# Manuel de mise en service Liquitrend QMW43

Mesure conductive et capacitive de conductivité et d'épaisseur de dépôt

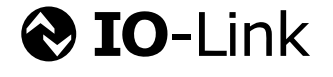

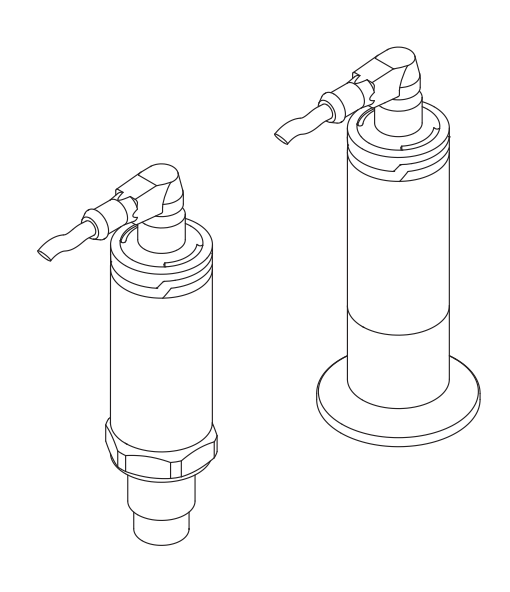

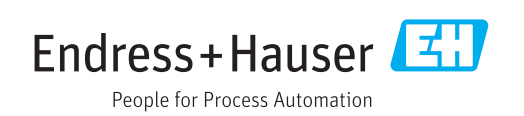

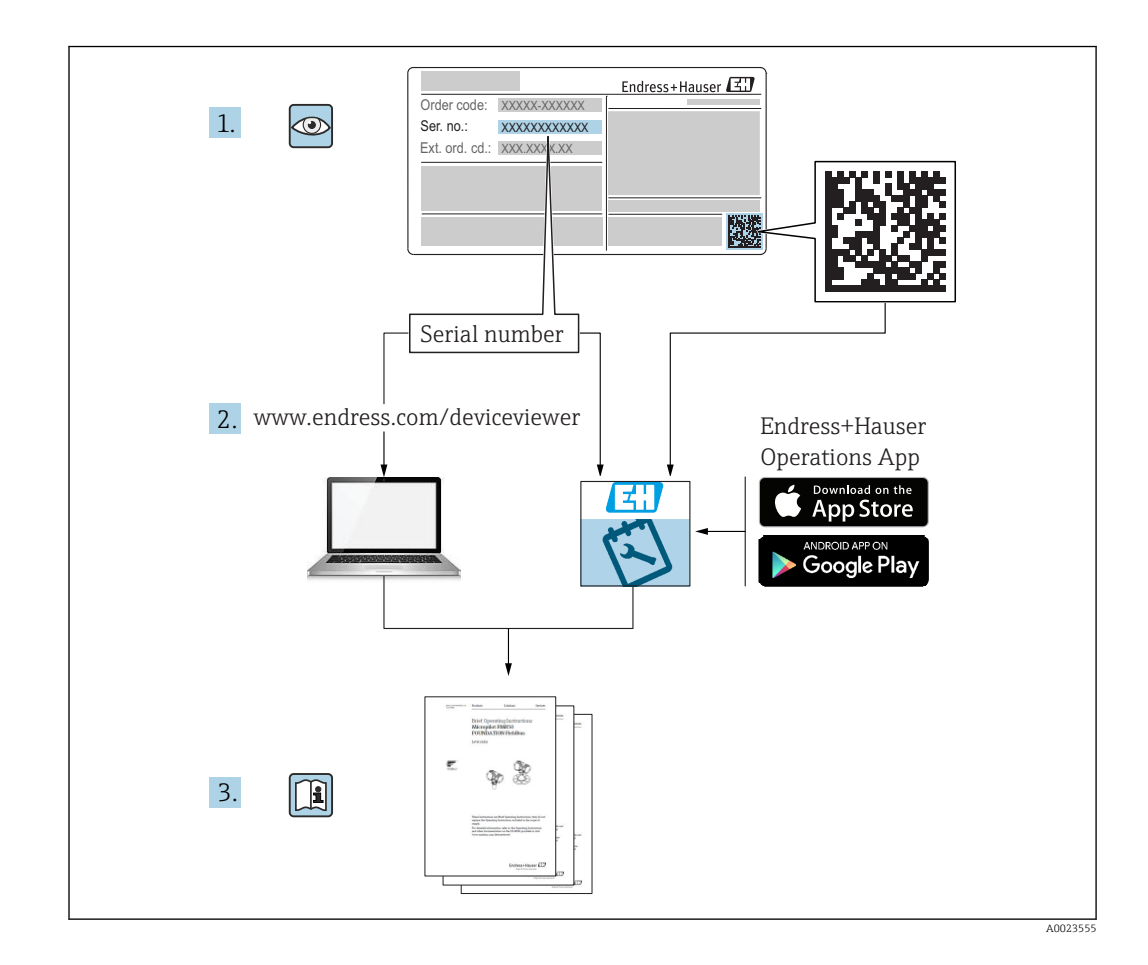

# Sommaire

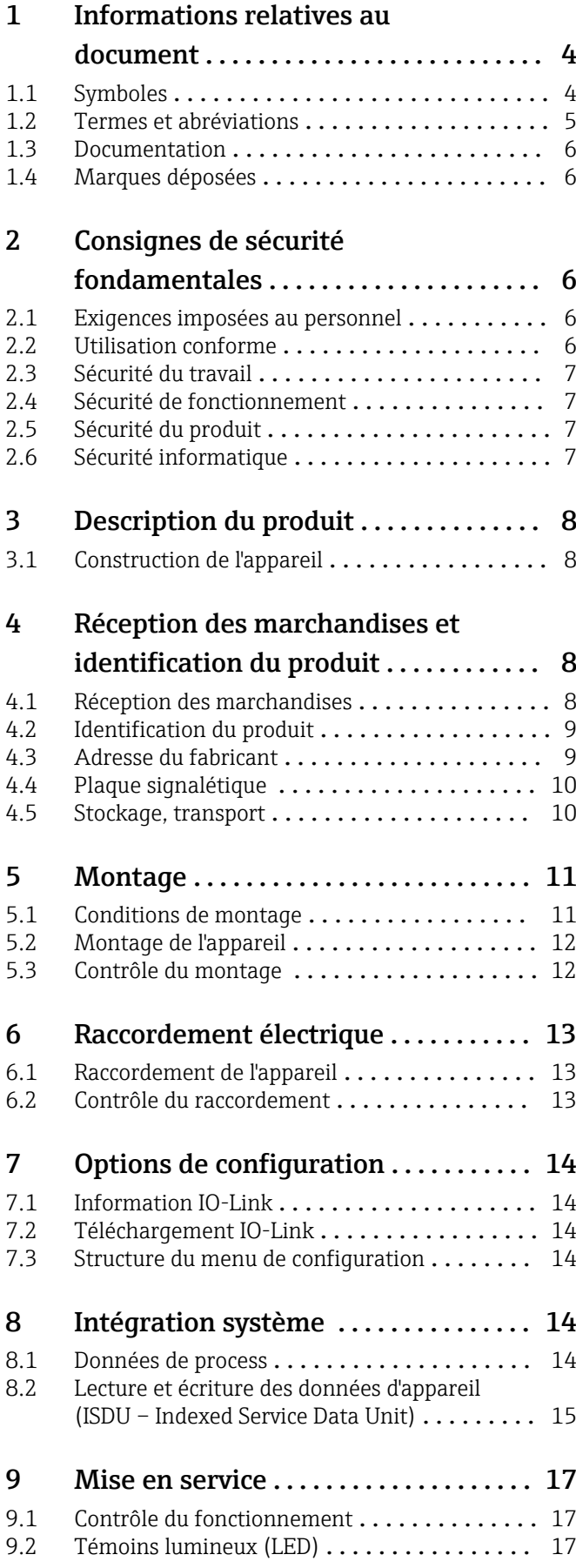

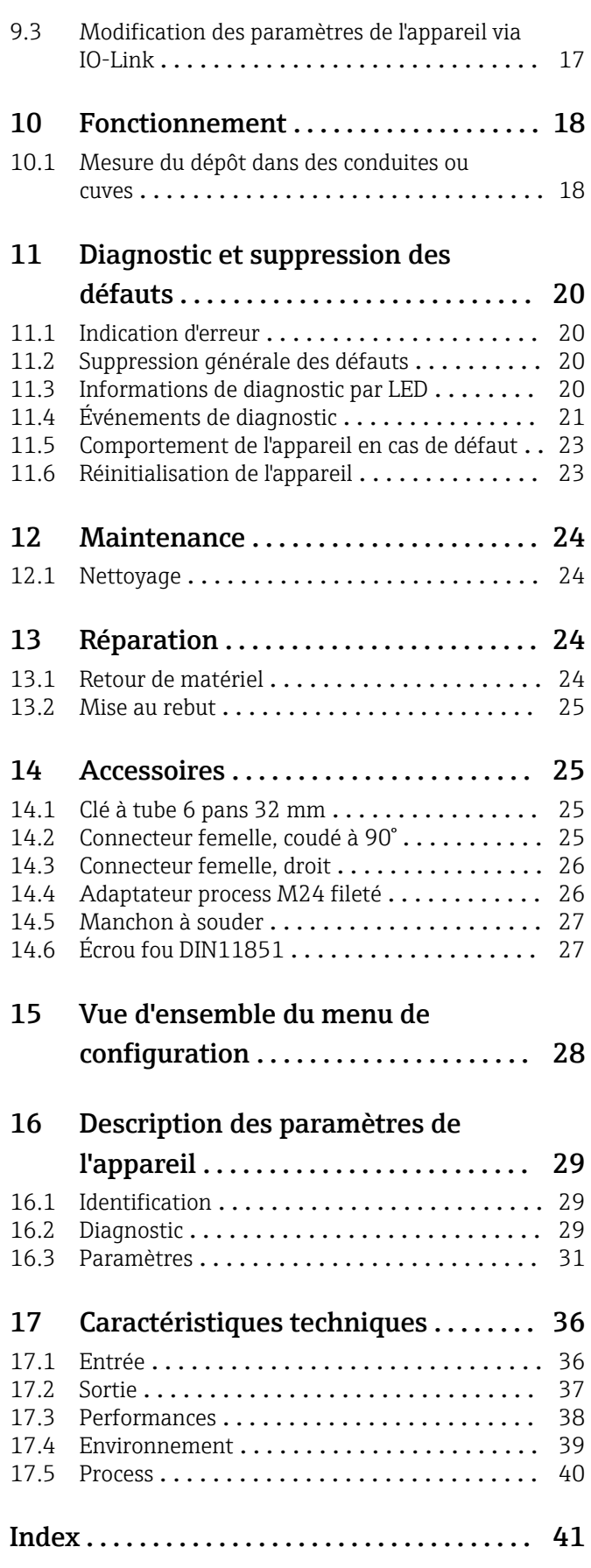

# <span id="page-3-0"></span>1 Informations relatives au document

# 1.1 Symboles

### 1.1.1 Fonction du document

Le présent manuel de mise en service fournit toutes les informations qui sont nécessaires dans les différentes phases du cycle de vie de l'appareil, à savoir :

- Identification du produit
- Réception des marchandises
- Stockage
- Montage
- Raccordement
- Fonctionnement
- Mise en service
- Suppression des défauts
- Maintenance
- Mise au rebut

### 1.1.2 Symboles d'avertissement

#### **A** ATTENTION

Cette remarque attire l'attention sur une situation dangereuse pouvant entraîner des blessures corporelles de gravité légère ou moyenne, si elle n'est pas évitée.

#### **ADANGER**

Cette remarque attire l'attention sur une situation dangereuse entraînant la mort ou des blessures corporelles graves, si elle n'est pas évitée.

#### **AVIS**

Cette remarque contient des informations relatives à des procédures et éléments complémentaires, qui n'entraînent pas de blessures corporelles.

#### **A** AVERTISSEMENT

Cette remarque attire l'attention sur une situation dangereuse pouvant entraîner des blessures corporelles graves voire mortelles, si elle n'est pas évitée.

#### 1.1.3 Symboles d'outils

Ó

Clé à fourche

## 1.1.4 Symboles pour certains types d'informations et graphiques

#### **V** Autorisé

Procédures, process ou actions autorisés.

# $\blacktriangledown$

A privilégier

Procédures, processus ou actions à privilégier

**X** Interdit

Procédures, process ou actions interdits.

#### $\mathbf{F}$ Conseil

Indique des informations complémentaires

## <span id="page-4-0"></span>Ь

Remarque ou étape individuelle à respecter

Résultat d'une étape

1, 2, 3, ... Repères

A, B, C ... Vues

#### $\mathbb{A} \rightarrow \Box$

#### Consignes de sécurité

Respecter les consignes de sécurité contenues dans le manuel de mise en service associé

#### </u>

#### Constance thermique du câble de raccordement

Indique la valeur minimale de résistance thermique des câbles de raccordement

# 1.2 Termes et abréviations

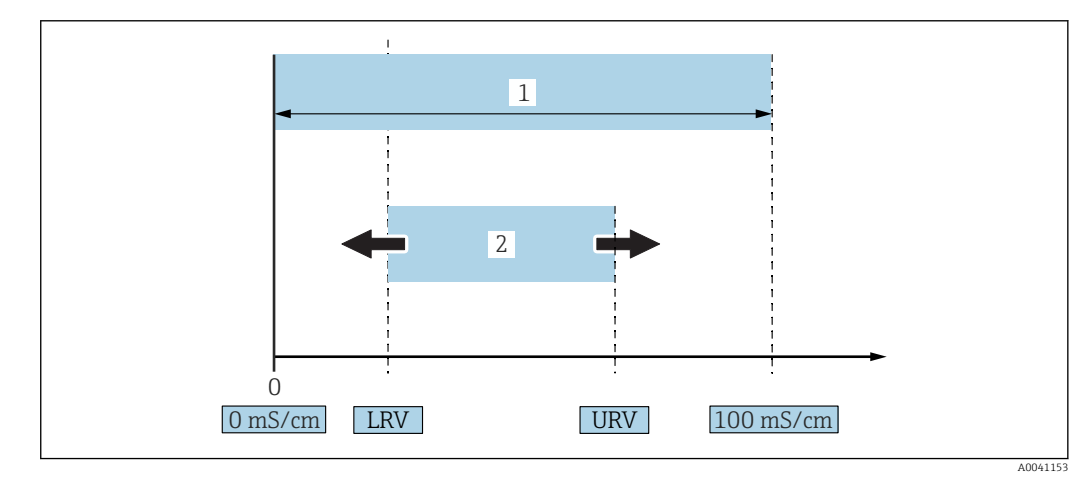

 *1 Gamme de mesure, étendue de mesure (conductivité)*

*1 Gamme de mesure de conductivité max.*

*2 Étendue de mesure ajustée*

#### Gamme de mesure de conductivité max.

Étendue de mesure entre 0 … 100 pour la gamme éditable.

#### Étendue de mesure ajustée

Étendue entre LRV (début d'échelle) et URV (fin d'échelle) La différence entre LRV et URV doit être d'au moins 1 mS/cm. Réglage par défaut : 0 … 100 mS/cm

D'autres étendues de mesure étalonnées peuvent être commandées comme étendues de mesure personnalisées.

#### Autres abréviations

UHT : Température ultra-haute

NEP : Nettoyage en place

# <span id="page-5-0"></span>1.3 Documentation

Vous trouverez un aperçu de l'étendue de la documentation technique correspondant à l'appareil dans :

- *W@M Device Viewer* ([www.endress.com/deviceviewer\)](https://www.endress.com/deviceviewer) : entrer le numéro de série figurant sur la plaque signalétique
- *Endress+Hauser Operations App* : entrer le numéro de série figurant sur la plaque signalétique ou scanner le code matriciel 2D (code QR) de la plaque signalétique

# 1.4 Marques déposées

## **@ IO-Link**

est une marque déposée par le groupe IO-Link.

# 2 Consignes de sécurité fondamentales

# 2.1 Exigences imposées au personnel

Le personnel doit satisfaire aux exigences suivantes pour exécuter les tâches nécessaires, p. ex. la mise en service et la maintenance :

- ‣ Personnel qualifié et formé : dispose d'une qualification qui correspond à la fonction et à la tâche concernées
- ‣ Être habilité par le propriétaire / l'exploitant de l'installation
- ‣ Être familiarisé avec les réglementations nationales
- ‣ Doit avoir lu et compris les instructions du manuel et de la documentation complémentaire
- ‣ Suivre les instructions et respecter les conditions

# 2.2 Utilisation conforme

Une utilisation incorrecte peut présenter des risques

- ‣ S'assurer que l'appareil de mesure est exempt de défauts pendant son fonctionnement
- ‣ Utiliser l'appareil de mesure uniquement pour des produits pour lesquels les matériaux en contact avec le process présentent un niveau de résistance adéquat
- ‣ Ne pas dépasser les valeurs limites pertinentes de l'appareil de mesure → voir la section "Caractéristiques techniques"

## 2.2.1 Utilisation non conforme

Le fabricant décline toute responsabilité en cas de dommages résultant d'une mauvaise utilisation ou d'une utilisation non conforme. Clarification des cas limites :

‣ Dans le cas de matériaux et de produits de nettoyage spéciaux : Endress+Hauser se tient à la disposition du client pour l'aider à déterminer la résistance à la corrosion des matériaux en contact avec le produit, mais décline cependant toute garantie ou responsabilité.

#### Risques résiduels

En raison du transfert de chaleur du process, la température du boîtier de l'électronique et des composants s'y trouvant peut monter jusqu'à 80 °C (176 °F) en cours de fonctionnement.

<span id="page-6-0"></span>Risque de brûlure en cas de contact avec les surfaces !

‣ Si nécessaire, assurer une protection contre les contacts afin d'éviter des brûlures.

# 2.3 Sécurité du travail

Lors des travaux sur et avec l'appareil :

‣ Porter un équipement de protection individuelle conforme aux prescriptions nationales.

Lors de travaux de soudage sur la conduite :

‣ Ne pas mettre le poste de soudure à la terre via l'appareil.

Lors des travaux sur et avec l'appareil avec des mains humides :

‣ En raison d'un risque élevé de choc électrique, le port de gants est obligatoire.

# 2.4 Sécurité de fonctionnement

Risque de blessure !

- ‣ Ne faire fonctionner l'appareil que s'il est en bon état technique, exempt d'erreurs et de défauts.
- ‣ L'exploitant est responsable de garantir le fonctionnement sans défaut de l'appareil.

#### Transformations de l'appareil

Toute transformation non autorisée de l'appareil est interdite et peut entraîner des risques imprévisibles.

‣ Si des transformations sont malgré tout nécessaires, consulter au préalable Endress +Hauser.

#### Réparation

Aucune réparation n'est envisagée pour cet appareil  $\rightarrow \blacksquare$  section "Réparation".

# 2.5 Sécurité du produit

Le présent appareil a été construit et testé d'après l'état actuel de la technique et les bonnes pratiques d'ingénierie, et a quitté nos locaux en parfait état.

Il est conforme aux exigences générales de sécurité et aux exigences légales. De plus, il est conforme aux directives CE répertoriées dans la déclaration de conformité CE spécifique à l'appareil. Endress+Hauser confirme ces faits par l'apposition du marquage CE.

# 2.6 Sécurité informatique

Une garantie de notre part n'est accordée qu'à la condition que l'appareil soit installé et utilisé conformément au manuel de mise en service. L'appareil est doté de mécanismes de sécurité intégrés pour empêcher les utilisateurs de modifier les réglages par inadvertance.

Fournir une protection supplémentaire pour l'appareil et le transfert de données de/vers l'appareil

‣ Les mesures de sécurité informatique définies dans la politique de sécurité du propriétaire ou de l'exploitant de l'installation doivent être mises en œuvre par les propriétaires ou les exploitants eux-mêmes.

# <span id="page-7-0"></span>3 Description du produit

- Appareil de mesure compact
- Mesure continue de composants conductifs et capacitifs de produits pour la détermination de l'épaisseur de dépôt et de la conductivité

Un montage affleurant de l'appareil dans des conduites ou dans des cuves de stockage, de mélange et de process permet d'optimiser le nettoyage NEP, les applications UHT ainsi que les temps de cycle du process.

# 3.1 Construction de l'appareil

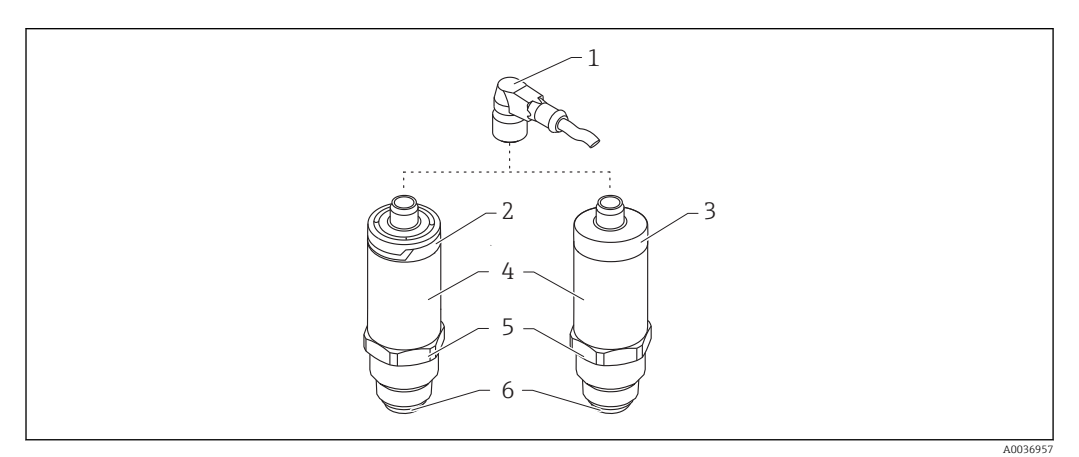

#### *2 Construction de l'appareil*

- *1 Connecteur M12*
- *2 Partie supérieure du boîtier en plastique IP65/67*
- *3 Partie supérieure du boîtier en métal IP66/68/69*
- *4 Boîtier*
- *5 Raccord process*
- *6 Capteur*

# 4 Réception des marchandises et identification du produit

# 4.1 Réception des marchandises

Vérifier les points suivants lors de la réception des marchandises :

 Les références de commande sur le bordereau de livraison et sur l'étiquette autocollante du produit sont-elles identiques ?

□ La marchandise est-elle intacte ?

 Les indications de la plaque signalétique correspondent-elles aux informations de commande figurant sur le bordereau de livraison ?

 $\square$  Le cas échéant (voir plaque signalétique) : Les Conseils de sécurité (XA) sont-ils disponibles ?

Si l'une de ces conditions n'est pas remplie, contacter le fabricant.

# <span id="page-8-0"></span>4.2 Identification du produit

Les options suivantes sont disponibles pour l'identification de l'appareil de mesure : • Indications sur la plaque signalétique

- Numéro de série
- Code matriciel 2D (QR code)
- Référence de commande étendue (Extended order code) avec énumération des caractéristiques de l'appareil sur le bordereau de livraison
- ‣ Entrer le numéro de série figurant sur les plaques signalétiques dans le *W@M Device Viewer* ([www.fr.endress.com/deviceviewer](http://www.endress.com/deviceviewer))
	- Toutes les informations sur l'appareil de mesure et l'ensemble de la documentation technique associée sont indiqués.
- ‣ Entrer le numéro de série figurant sur la plaque signalétique dans l'*Endress+Hauser Operations App* ou utiliser l'*Endress+Hauser Operations App* pour scanner le code matriciel 2D (QR Code) figurant sur la plaque signalétique
	- Toutes les informations sur l'appareil de mesure et l'ensemble de la documentation technique associée sont indiqués.

# 4.3 Adresse du fabricant

Endress+Hauser SE+Co. KG Hauptstraße 1 79689 Maulburg, Allemagne Adresse du site de production : Voir plaque signalétique.

A0041309

# 4.4 Plaque signalétique

<span id="page-9-0"></span>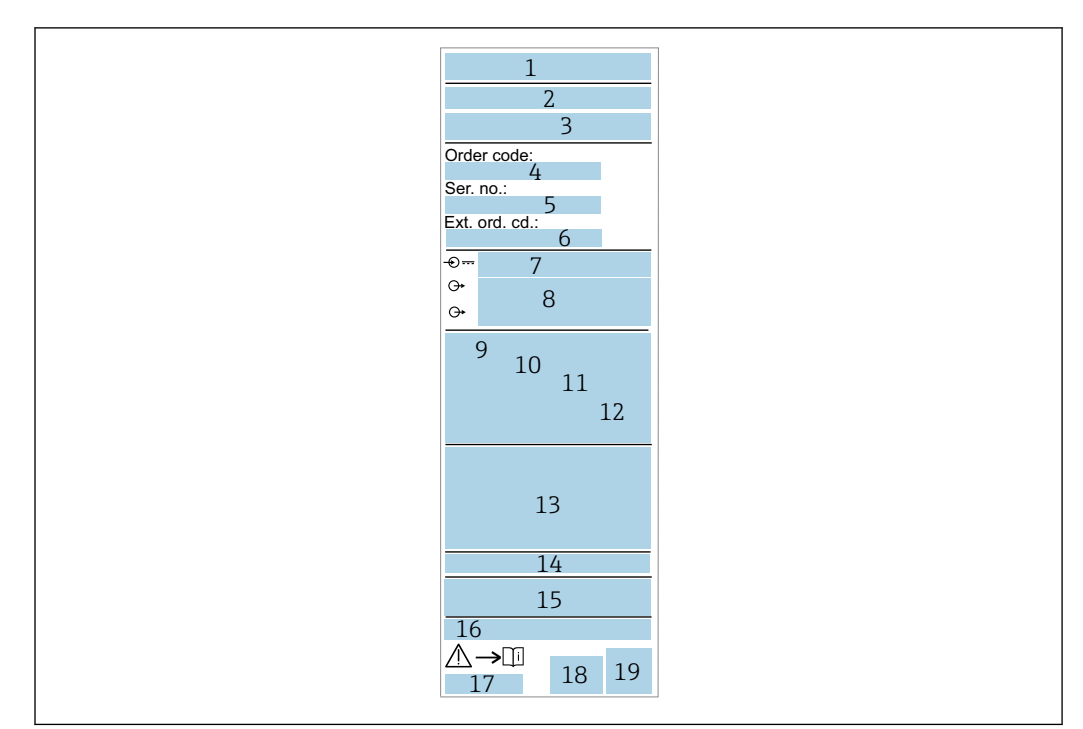

- *Nom/logo du fabricant*
- *Nom de l'appareil*
- *Adresse du fabricant*
- *Référence de commande*
- *Numéro de série*
- *Référence de commande étendue*
- *Tension d'alimentation*
- *Sortie de signal*
- *Température de process*
- *Gamme de température ambiante*
- *Pression de process*
- *Modifications*
- *Symboles du certificat, mode de communication (en option)*
- *Indice de protection, p. ex. IP, NEMA*
- *Indications relatives aux agréments*
- *Identification du point de mesure (en option)*
- *Référence du manuel de mise en service*
- *Date de fabrication : année-mois*
- *Code matriciel 2D (QR code)*

# 4.5 Stockage, transport

#### 4.5.1 Conditions de stockage

- Température de stockage admissible : –40 … +85 °C (–40 … +185 °F)
- Utiliser l'emballage d'origine.

#### 4.5.2 Transport de l'appareil vers le point de mesure

Transporter l'appareil au point de mesure dans son emballage d'origine.

# <span id="page-10-0"></span>5 Montage

# 5.1 Conditions de montage

### 5.1.1 Emplacement de montage

Montage dans un réservoir, une conduite ou une cuve.

#### 5.1.2 Réservoir ou cuve

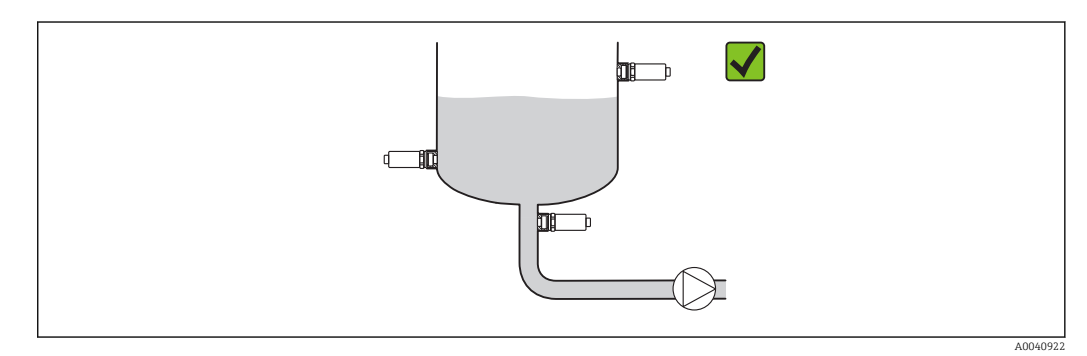

 *3 Exemples de montage*

### 5.1.3 Conduites

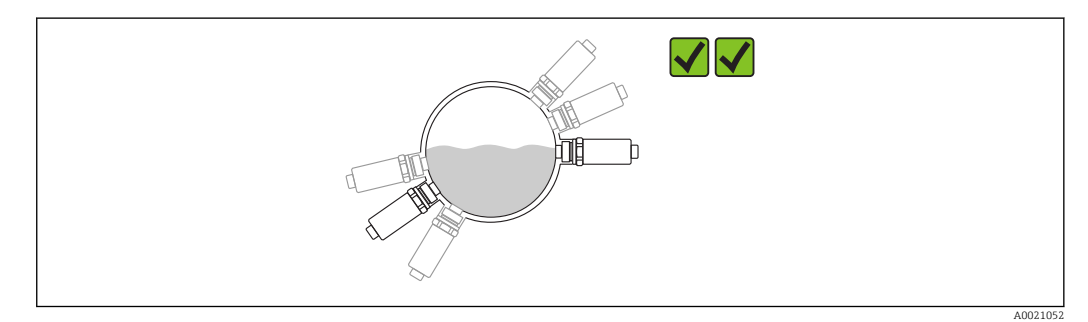

 *4 Position de montage horizontale → position de montage préférée*

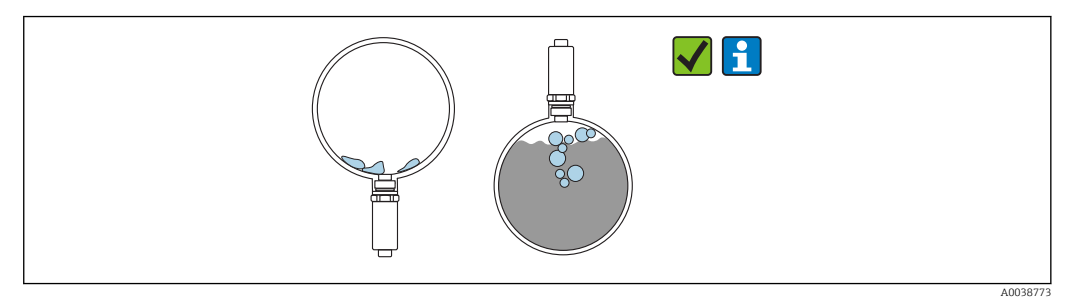

 *5 Position de montage verticale → la formation de dépôts ou de bulles sur le capteur doit être prise en compte*

La possibilité de formation de dépôts ou de bulles sur le capteur lorsqu'il est monté  $| \cdot |$ verticalement doit être prise en compte. Si le capteur est partiellement recouvert, ou si des incrustations ou des bulles d'air se sont formées sur le capteur, cela se reflétera dans la valeur mesurée.

<span id="page-11-0"></span>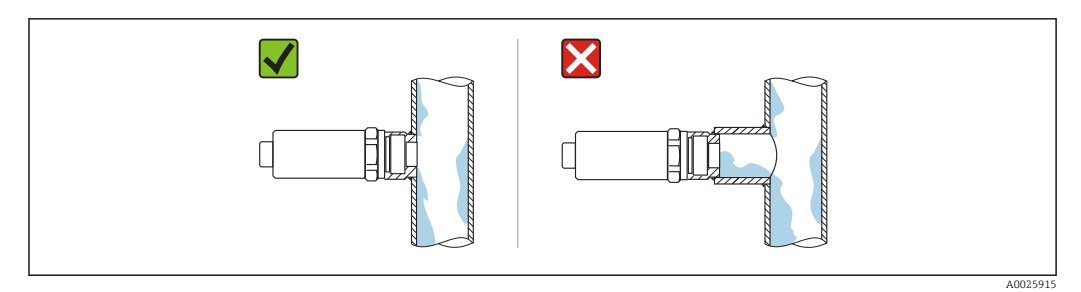

 *6 Position de montage affleurante*

#### 5.1.4 Instructions de montage spéciales

- Lors de l'installation du connecteur mâle, ne pas laisser l'humidité pénétrer dans la zone du connecteur mâle et du connecteur femelle
- Protéger le boîtier contre les chocs

# 5.2 Montage de l'appareil

### 5.2.1 Outils nécessaires

- Clé à fourche
- Clé à tube 6 pans pour les points de mesure difficiles d'accès

Visser uniquement au niveau de l'écrou hexagonal (six pans)32 mm.

Couple de serrage : 15 … 30 Nm (11 … 22 lbf ft)

#### 5.2.2 Instructions de montage

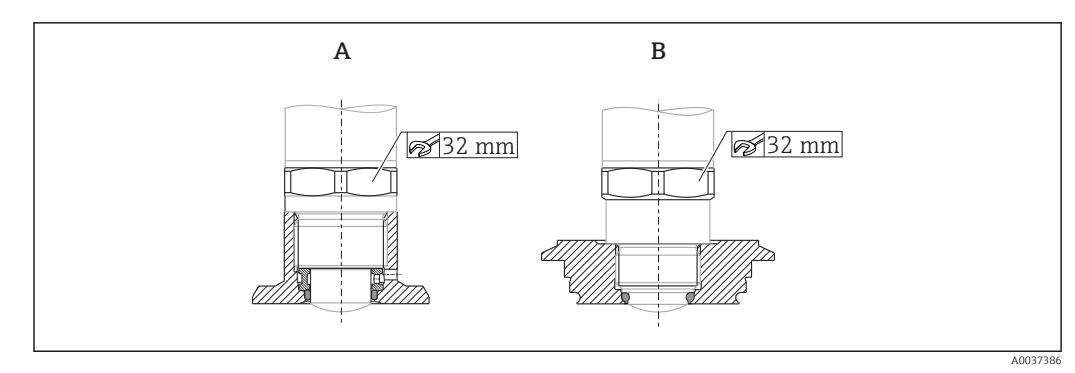

 *7 Exemples de montage*

- *A Filetage G ¾" , G 1"*
- *B Filetage M24x1,5*

# 5.3 Contrôle du montage

L'appareil est-il endommagé (contrôle visuel) ?

L'appareil est-il conforme aux spécifications du point de mesure ?

- Température de process
- Pression de process
- Gamme de température ambiante
- Gamme de mesure

 Le numéro d'identification et le marquage du point de mesure sont-ils corrects (contrôle visuel) ?

<span id="page-12-0"></span> L'appareil est-il suffisamment protégé contre les intempéries et le rayonnement solaire direct ?

L'appareil est-il suffisamment protégé contre les chocs ?

Toutes les vis de montage et vis de sécurité sont-elles bien serrées ?

□ L'appareil est-il correctement fixé ?

# 6 Raccordement électrique

## 6.1 Raccordement de l'appareil

#### **A** AVERTISSEMENT

#### Risque de blessure en cas d'activation incontrôlée des processus !

- ‣ Mettre l'appareil hors tension avant d'effectuer le raccordement.
- ‣ S'assurer que les processus en aval ne démarrent pas involontairement.

#### **A** AVERTISSEMENT

#### La sécurité électrique est compromise en cas de mauvais raccordement !

- ‣ Il faut prévoir un disjoncteur adapté pour l'appareil conformément à la norme IEC/ EN61010.
- Source de tension : tension sécurisée ou circuit Class 2 (Amérique du Nord).
- ‣ L'appareil doit être utilisé avec un fusible de 500 mA (à fusion retardée).

Des circuits de protection contre les inversions de polarité sont intégrés.

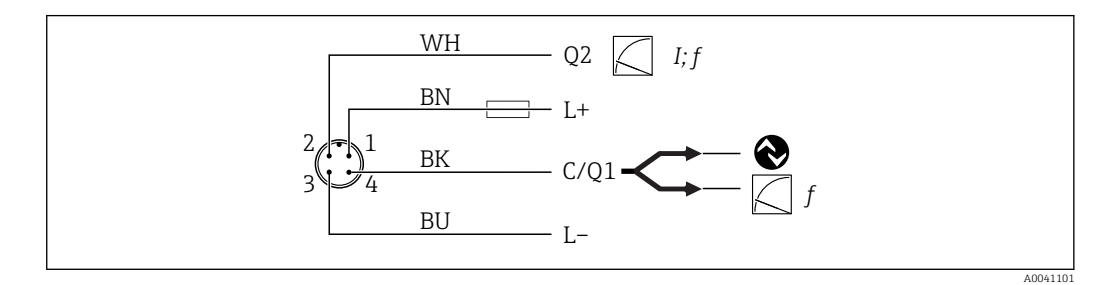

```
 8 Raccordement
```

```
Broc
he 1
        Tension d'alimentation +
Broc
he 2
        Sortie courant 4 … 20 mA ou fréquence 300 … 3000 Hz
Broc
he 3
        Tension d'alimentation -
Broc
he 4
        Communication IO-Link ou fréquence 300 … 3000 Hz
```
# 6.2 Contrôle du raccordement

L'appareil et le câble sont-ils intacts (contrôle visuel) ?

La tension d'alimentation correspond-elle aux indications sur la plaque signalétique ?

Si la tension d'alimentation est présente, la LED verte est-elle allumée ?

Avec la communication IO-Link : la LED verte clignote-t-elle ?

# <span id="page-13-0"></span>7 Options de configuration

# 7.1 Information IO-Link

IO-Link est une connexion point-à-point pour la communication entre l'appareil et un maître IO-Link. Cela nécessite un module compatible IO-Link (maître IO-Link) pour fonctionner. L'interface de communication IO-Link permet un accès direct aux données de process et de diagnostic. Il offre également la possibilité de configurer l'appareil en cours de fonctionnement.

L'appareil prend en charge les caractéristiques suivantes de la couche physique :

- IO-Link specification : version 1.1
- IO-Link Smart Sensor Profile 2nd Edition
- Mode SIO : oui
- Vitesse : COM2 ; 38,4 kBaud
- Durée de cycle minimum : 6 ms
- Largeur des données de process : 32 bit
- Sauvegarde des données IO-Link : oui
- Configuration des blocs : oui

Quels que soient les paramètres par défaut choisis par le client, l'appareil a toujours la possibilité de communiquer ou d'être configuré via IO-Link.

# 7.2 Téléchargement IO-Link

#### http://www.fr.endress.com/download

- Sélectionner "Drivers d'appareil" dans la liste affichée
- Dans le champ de recherche Type, sélectionner "Description de l'appareil IO (IODD)"
- Dans le champ de recherche Code produit, sélectionner la racine produit
- Cliquer sur le bouton "Recherche" → Sélectionner le résultat → Télécharger

En option : entrer le nom de l'appareil dans le champ "Recherche de texte".

# 7.3 Structure du menu de configuration

Section "Vue d'ensemble du menu de configuration" [→ 28](#page-27-0)

# 8 Intégration système

# 8.1 Données de process

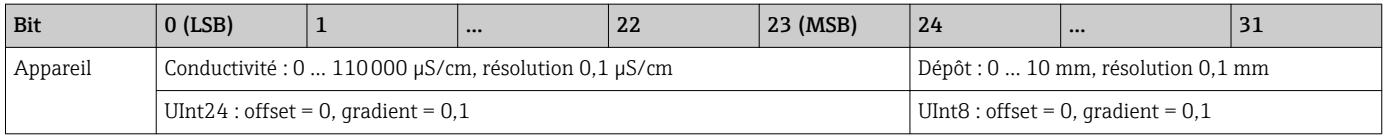

En outre, la valeur relative au dépôt et à la conductivité peut être lue via ISDU (hex) H. 0x0028 – service acyclique.

# <span id="page-14-0"></span>8.2 Lecture et écriture des données d'appareil (ISDU – Indexed Service Data Unit)

Les données d'appareil sont toujours échangées acycliquement et à la demande du maître IO-Link. À l'aide des données d'appareil, les valeurs de paramètres suivantes ou les états de l'appareil peuvent être lus :

| Désignation                                | <b>ISDU</b><br>(dec) | <b>ISDU</b><br>(hex) | Taille<br>[octet] | Type de<br>données | Accès       | Valeur par<br>défaut           | Gamme de<br>valeurs                                                                           | Offset/<br>Gradient | <b>Stockage</b><br>des<br>données | Limites de<br>qamme |
|--------------------------------------------|----------------------|----------------------|-------------------|--------------------|-------------|--------------------------------|-----------------------------------------------------------------------------------------------|---------------------|-----------------------------------|---------------------|
| Extended order<br>code                     | 259                  | 0x0103               | 60                | String             | $r/-$       |                                |                                                                                               |                     |                                   |                     |
| ENP VERSION                                | 257                  | 0x0101               | 16                | String             | $r/-$       |                                |                                                                                               |                     |                                   |                     |
| Device Type                                | 256                  | 0x0100               | $\overline{2}$    | Uinteger16         | $r/-$       | 0x91FB                         |                                                                                               |                     |                                   |                     |
| Simulation<br>buildup                      | 66                   | 0x0042               | $\mathbf{1}$      | UInt <sub>8</sub>  | r/w         | $0 \sim$ OFF                   | $0 \sim$ OFF<br>$1 \sim ON$                                                                   |                     | Non                               | $0 \ldots 1$        |
| Simulated<br>buildup                       | 85                   | 0x0055               | 4                 | Int16              | r/w         | 10                             | 010.0                                                                                         |                     | Oui                               | 010,0               |
| Simulation<br>conductivity                 | 90                   | 0x005A               | $\mathbf{1}$      | UInt8              | r/w         | $0 \sim$ OFF                   | $0 \sim$ OFF<br>$1 \sim ON$                                                                   |                     | Non                               | $0 \ldots 1$        |
| Simulated<br>conductivity                  | 86                   | 0x0056               | 4                 | UInt32             | r/w         | 100000.0                       | 0110000,0                                                                                     |                     | Oui                               | 0110000,0           |
| Device search                              | 69                   | 0x0045               | $\mathbf{1}$      | UInt8              | r/w         | $0 \sim$ OFF                   | $0 \sim$ OFF<br>$1 \sim ON$                                                                   | 0/1                 | Non                               | $0 \ldots 1$        |
| Sensor check                               | 70                   | 0x0046               | $\mathbf{1}$      | UInt8              | $-\sqrt{w}$ | $0 \sim$ OFF                   | $0 \sim$ OFF<br>$1 \sim ON$                                                                   | 0/1                 | Non                               | $0 \ldots 1$        |
| Operating Mode<br>1 (OU1)                  | 108                  | 0x006C               | $1\,$             | UInt8              | r/w         | OFF                            | $0 \sim$ OFF<br>3 ~ Fréquence                                                                 |                     | Oui                               | 04                  |
| Operating Mode<br>$2$ (OU2)                | 97                   | 0x0061               | $\mathbf{1}$      | UInt8              | r/w         | 3~ Frequency<br>(Conductivity) | $2 \sim 4 - 20$ mA<br>(Buildup)<br>$3 \sim$ Frequency<br>$4 \sim 4 - 20$ mA<br>(Conductivity) |                     | Oui                               | 04                  |
| Damping buildup<br>(TAU)                   | 106                  | 0x006A               | $\overline{2}$    | UInt16             | r/w         | 5                              | 0.160s                                                                                        | 0/0.1               | Oui                               | 1600                |
| Damping<br>conductivity<br>(TAU)           | 105                  | 0x0069               | $\overline{2}$    | UInt16             | r/w         | 5                              | 0.160s                                                                                        | 0/0.1               | Oui                               | 1600                |
| DC-Media                                   | 104                  | 0x0068               | $\,2$             | UInt16             | r/w         | 13                             | 285                                                                                           | 0/0.1               | Oui                               | 200  8500           |
| Calibrate buildup<br>zero (GTZ)            | 67                   | 0x0043               | $\mathbf{1}$      | UInt <sub>8</sub>  | $-\sqrt{w}$ | $\overline{0}$                 | $0 \sim$ Empty<br>$1 - Set Zero$                                                              |                     |                                   | $0 \ldots 1$        |
| Offset buildup                             | 98                   | 0x0062               | $\sqrt{2}$        | UInt16             | $\rm r/w$   | $\boldsymbol{0}$               | 010                                                                                           | 0/0.01              | Oui                               | $1 \ldots 90$       |
| Get DC-Media                               | 87                   | 0x0057               | $\mathbf{1}$      | Uint16             | $-/w$       |                                | $0$ à $1$                                                                                     |                     | Non                               | $0 \ldots 1$        |
| Lower Range<br>Value for 4 mA              | 116                  | 0x0074               | $\overline{4}$    | Uint32             | r/w         | 0,0                            | 0 à 150000                                                                                    | 0/0.01              | Oui                               | 1150000             |
| <b>Upper Range</b><br>Value for 20 mA      | 117                  | 0x0075               | 4                 | Uint32             | r/w         | 110000                         | 0 à 150000                                                                                    | 0/0.01              | Oui                               | 1150000             |
| Lower Range<br>Value for 300 Hz            | 114                  | 0x0072               | 4                 | Uint32             | r/w         | 0,0                            | 0 à 150000                                                                                    | 0/0.01              | Oui                               | 1150000             |
| <b>Upper Range</b><br>Value for 3000<br>Hz | 115                  | 0x0073               | $\sqrt{4}$        | Uint32             | r/w         | 110000                         | 0 à 150000                                                                                    | 0/0.01              | Oui                               | 1150000             |

8.2.1 Données d'appareil spécifiques à Endress+Hauser

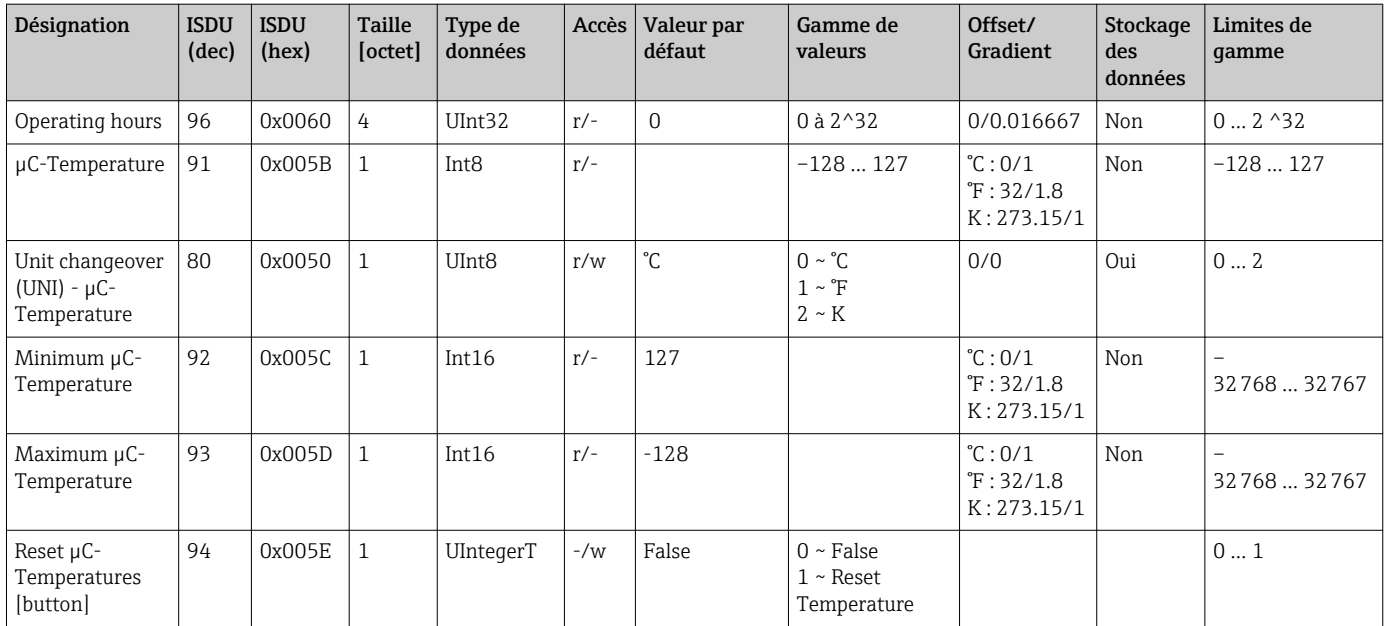

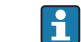

Se reporter à la description des paramètres pour une explication des abréviations.

# 8.2.2 Données d'appareil spécifiques IO-Link

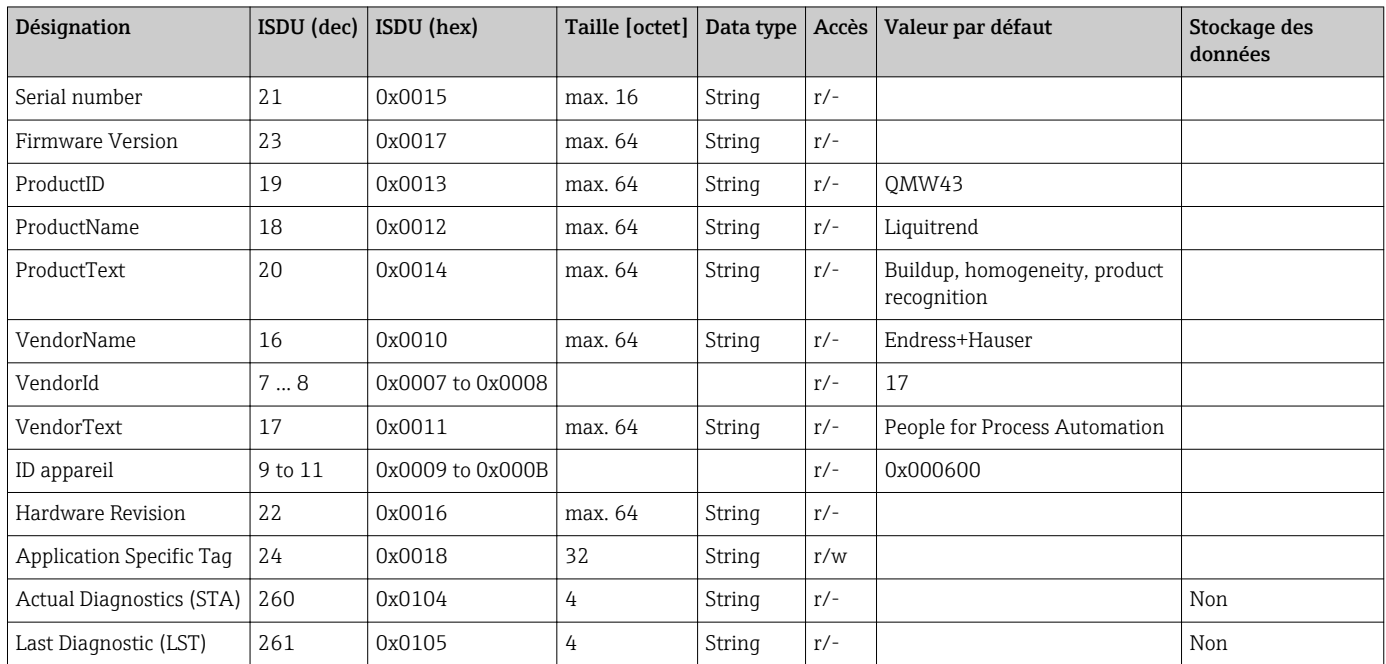

# 8.2.3 Commandes système

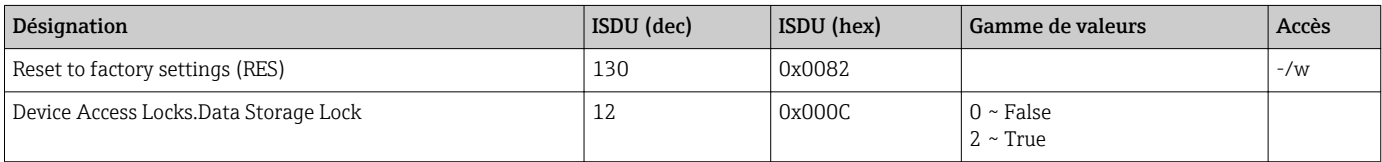

# <span id="page-16-0"></span>9 Mise en service

# 9.1 Contrôle du fonctionnement

Avant la mise en service, s'assurer que les contrôles du montage et du fonctionnement ont été réalisés.

Listes de contrôle dans les sections

- Contrôle du montage
- Contrôle du raccordement

# 9.2 Témoins lumineux (LED)

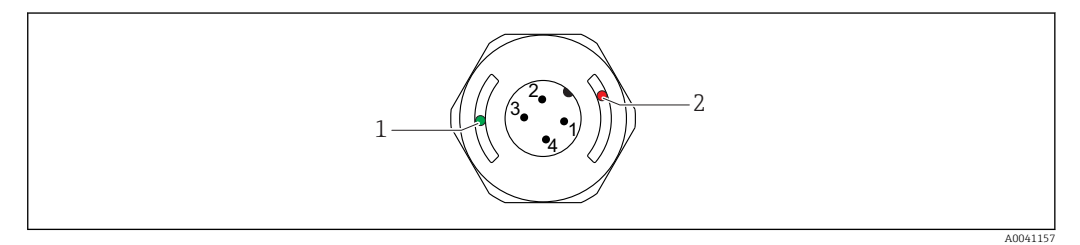

 *9 Position des LED sur la partie supérieure du boîtier*

- *1 LED verte (GN), état, communication*
- *2 LED rouge (RD), avertissement ou défaut*

Description de la fonction des LED

#### Position 1 : LED verte (GN), état, communication

- Allumée : pas de communication
- Clignotante : communication active, fréquence de clignotement UCUCUCU
- Clignotement avec luminosité accrue : recherche de l'appareil (identification de l'appareil), fréquence de clignotement

#### Position 2 : LED rouge (RD), avertissement ou défaut

- Avertissement/maintenance requise :
- Clignotement : l'erreur est réparable, p. ex. ajustage incorrect • Défaut/défaut appareil :
- Allumée : voir Diagnostic et suppression des défauts

Il n'y a pas de LED témoins externes sur le couvercle de boîtier métallique (IP69).

# 9.3 Modification des paramètres de l'appareil via IO-Link

#### Configuration des blocs :

Tous les paramètres modifiés ne deviennent actifs qu'après le téléchargement.

#### Configuration directe :

Un paramètre modifié individuel devient actif immédiatement après sa saisie.

Confirmer chaque changement avec Enter pour s'assurer que la valeur est acceptée.

#### **A** AVERTISSEMENT

Risque de blessure et dommage matériel dû à une activation incontrôlée des process !

‣ S'assurer que les processus en aval ne démarrent pas involontairement.

# Mise en service avec les réglages par défaut spécifiques au client :

L'appareil peut être mis en fonctionnement sans configuration supplémentaire.

#### <span id="page-17-0"></span>Mise en service avec les réglages par défaut :

Si un réglage spécifique à l'application est nécessaire, l'étendue de mesure et l'affectation des sorties peuvent être ajustées via l'interface IO-Link.

# 10 Fonctionnement

### 10.1 Mesure du dépôt dans des conduites ou cuves

#### 10.1.1 Exemple d'application

- État du système = vidé
- Réglage de la sortie OU1 sur l'appareil = dépôt (mesure du dépôt)
- Réglage de la sortie OU2 sur l'appareil = conductivité

L'appareil est monté dans une conduite ou sur une paroi de cuve. Pendant le process, il y a des moments où la conduite ou la cuve n'est pas remplie.

Pour le contrôle d'un cycle de nettoyage et la garantie de la qualité du produit final, il est important de savoir si des résidus de produit ou d'agent de nettoyage sont toujours présents.

L'appareil détecte l'épaisseur du dépôt dans la conduite ou sur la paroi de la cuve. La mesure du dépôt est délivrée en tant que valeur mesurée sur la sortie utilisée.

L'épaisseur du dépôt peut être sortie dans la gamme 0 … 10 mm, comme montré dans cet exemple.

La sortie est réglée à  $\geq 0.1$  mm tant qu'il est encore possible de détecter une conductivité électrique d'un produit ou d'un agent de nettoyage, par exemple.

Exemples de produits : les biofilms, très minces, les films conducteurs ou les films H occasionnés par des résidus de l'agent de nettoyage utilisé sont sortis avec une valeur de 0,1 mm.

La sortie OU2 (réglée sur conductivité) délivre la conductivité actuellement présente sans compensation de température. Ceci permet de différencier la contamination avec les produits chimiques du produit. Exemples :

- Une très faible conductivité résiduelle dans la gamme µS/cm à un chiffre indique un film d'eau qui ne s'est pas écoulé en raison de l'installation du capteur.
- Si la valeur de conductivité résiduelle est beaucoup plus élevée, cela indique un résidu de produit ou d'agent de nettoyage.

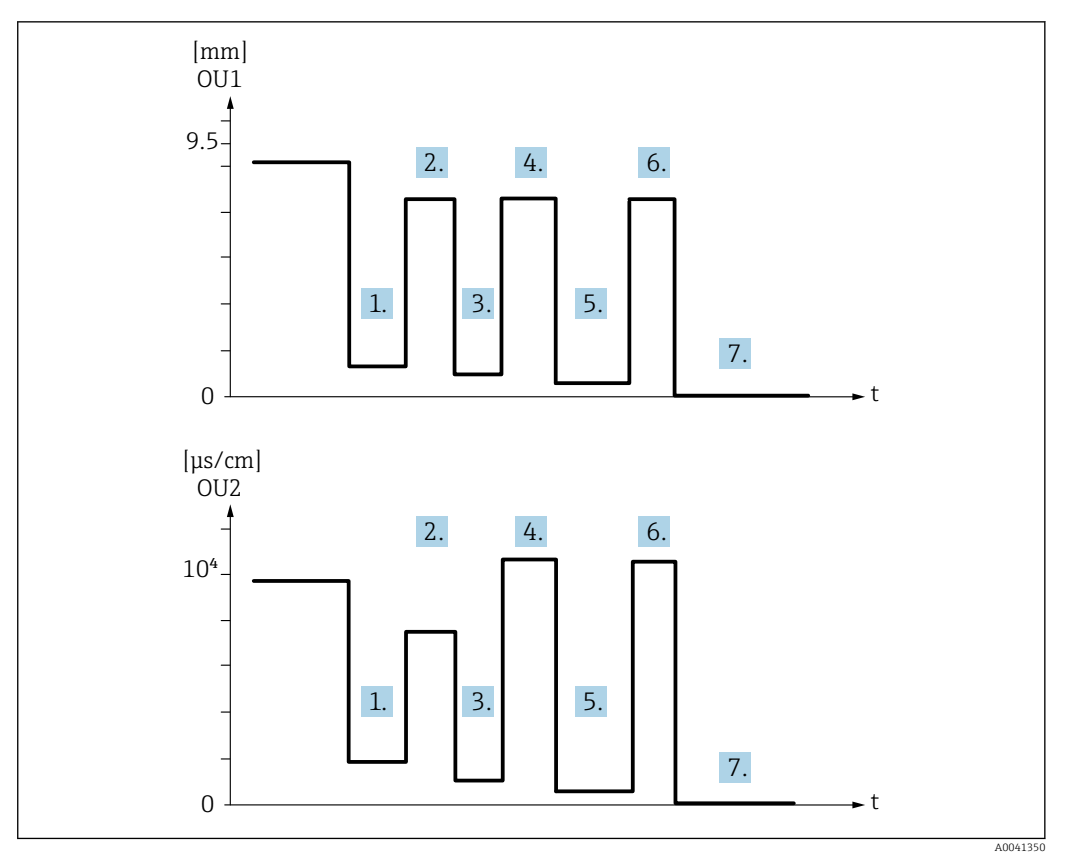

 *10 Exemple d'application : nettoyage de cuves*

Description du graphique "Exemple d'application : nettoyage de cuves"

À la fin d'un cycle de production :

- 1. La cuve est vide.
	- Résidus de produit considérables dans la cuve. Signal OU1 : dépôt ≥ 1 mm Signal OU2 : conductivité < conductivité du produit lorsque la cuve est remplie
- 2. Effectuer le nettoyage en place (NEP) ; rincer, p. ex. avec de l'eau.
- 3. La cuve est vide.
	- Résidus de produit encore dans le réservoir. Signal OU1 : dépôt ≥ 0,1 mm Signal OU2 : conductivité < valeurs mesurées à partir du point 1, mais > 0 µS/cm
- 4. Nettoyer ou rincer une nouvelle fois.
- 5. La cuve est vide.
	- Résidus de produit encore dans le réservoir. Signal OU1 : dépôt ≥ 0,1 mm Signal OU2 : conductivité < valeurs mesurées à partir du point 1, mais 0 µS/cm
- 6. Nettoyer ou rincer une nouvelle fois.
- 7. La cuve est vide.
	- Le capteur ne détecte plus de résidus de produit. Signal OU1 : dépôt ~ 0 mm Signal OU2 : conductivité ~ 0 µS/cm

Contacter Endress+Hauser si l'appareil doit être utilisé dans des conduites ou cuves qui sont toujours remplies, ou pour déterminer l'homogénéité de mélanges.

# <span id="page-19-0"></span>11 Diagnostic et suppression des défauts

# 11.1 Indication d'erreur

En présence d'un défaut de l'électronique/du capteur dans l'appareil, ce dernier passe en mode défaut et affiche l'événement diagnostic F270 via la communication IO-Link. L'état des données de process n'est plus valide.

En cas d'apparition d'une erreur ou d'un défaut, les sorties analogiques utilisées (4 … 20 mA/fréquence) commutent sur la gamme de courant/fréquence de défaut définie.

# 11.2 Suppression générale des défauts

#### L'appareil ne répond pas

La tension d'alimentation ne correspond pas aux indications sur la plaque signalétique.

‣ Appliquer la tension correcte.

La polarité de la tension d'alimentation est erronée.

‣ Inverser la polarité de la tension d'alimentation.

Les câbles de raccordement ne sont pas en contact avec les bornes.

‣ Vérifier le contact électrique entre les câbles et corriger.

#### Pas de communication

Le câble de raccordement est défectueux, mal raccordé ou n'établit pas de contact.

- ‣ Vérifier le câblage et les câbles.
- Il y a une erreur dans l'appareil, qui empêche la communication.
- ‣ Remplacer l'appareil.

#### Pas de transmission des données de process

Erreur interne au capteur ou erreur de l'électronique.

‣ Corriger toutes les erreurs affichées comme événement de diagnostic.

# 11.3 Informations de diagnostic par LED

#### LED verte éteinte

Pas de tension d'alimentation.

‣ Vérifier le connecteur, le câble et l'alimentation électrique.

#### LED ne clignote pas

Pas de communication.

‣ Vérifier le connecteur, le câble, la tension d'alimentation et le maître IO-Link.

#### LED clignote en rouge

Surcharge ou court-circuit dans le circuit de charge.

‣ Supprimer le court-circuit.

Température ambiante en dehors des spécifications.

‣ Utiliser l'appareil dans la gamme de mesure spécifiée.

#### LED rouge allumée en continu

Erreur interne au capteur.

‣ Remplacer l'appareil.

Il n'y a pas de LED témoins externes sur le couvercle de boîtier métallique (IP69).l - I

# <span id="page-20-0"></span>11.4 Événements de diagnostic

### 11.4.1 Message de diagnostic

Les défauts détectés par le système d'autosurveillance de l'appareil sont affichés sous forme de message de diagnostic via IO-Link.

#### Signaux d'état

L'aperçu des événements de diagnostic affiche la liste des messages pouvant survenir. Le paramètre Actual Diagnostic (STA) indique le message ayant la priorité la plus haute. L'appareil délivre quatre informations d'état selon NE107 :

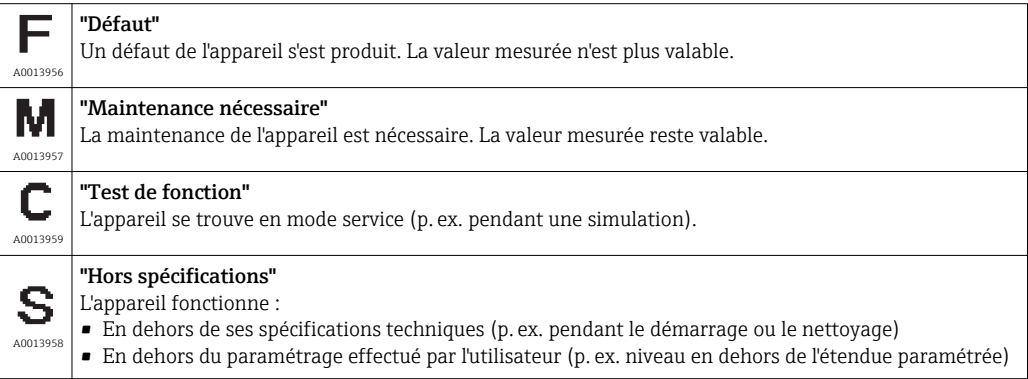

#### Événement de diagnostic et texte d'événement

Le défaut peut être identifié à l'aide de l'événement de diagnostic.

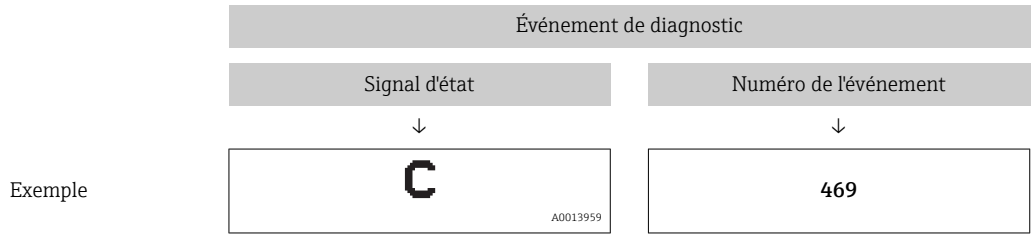

S'il y a plusieurs événements de diagnostic simultanément, seul le message de diagnostic avec la plus haute priorité est affiché.

Le dernier message de diagnostic est affiché - voir Last Diagnostic (LST) dans le sousmenu Diagnostic.

#### 11.4.2 Aperçu des événements de diagnostic

- A : Signal d'état/événement de diagnostic
- B : Comportement de diagnostic
- C : IO-Link/Qualificateur d'événement
- D : Code d'événement
- E : Texte d'événement

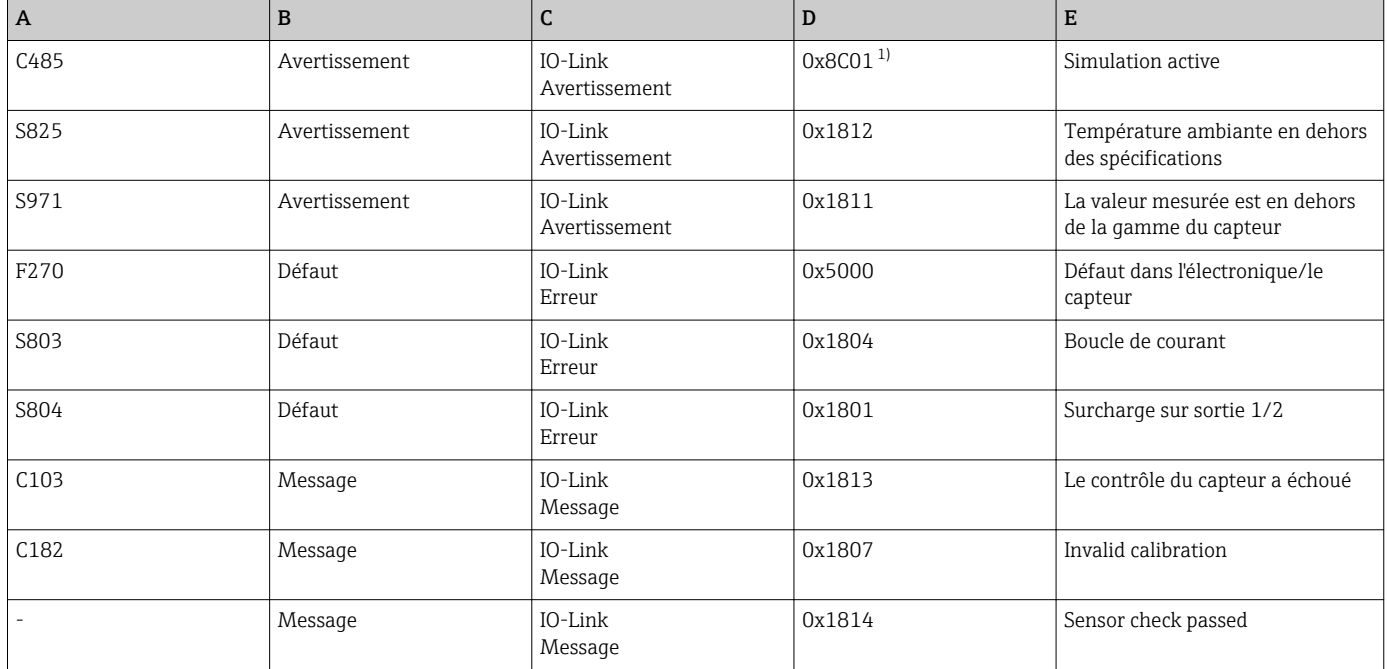

1) EventCode selon standard IO-Link 1.1

#### Causes et action corrective

*Mises en garde*

#### C485

Lorsque la simulation de la conductivité ou du dépôt est active, l'appareil affiche un avertissement.

‣ Désactiver la simulation.

#### S825

Température ambiante en dehors des spécifications.

‣ Utiliser l'appareil dans la gamme de température spécifiée.

#### S971

La valeur mesurée est en dehors de la gamme de capteur.

‣ Utiliser l'appareil dans la gamme de mesure configurée ou régler la gamme de mesure.

#### *Défauts*

F270

Électronique/capteur défectueux.

‣ Remplacer l'appareil.

#### S803

Impédance de la résistance de charge à la sortie analogique trop élevée.

- ‣ Vérifier le câble et la charge à la sortie courant.
- ‣ Si une sortie courant n'est pas nécessaire, la désactiver dans ce cas via la configuration.
- ‣ Raccorder la sortie courant à la charge.

#### <span id="page-22-0"></span>S804

Sortie 1/2 surchargée.

- ‣ La charge à la sortie analogique est trop élevée.
- ‣ Vérifier le circuit de sortie.
- ‣ Augmenter la résistance de charge à la sortie 1/2.

#### *Messages*

#### C103

Le contrôle du capteur a échoué.

- ‣ Contrôler la position de montage
- ‣ Nettoyer ou remplacer le capteur.

#### C182

Gamme de mesure trop petite.

‣ Augmenter la gamme de mesure

#### Test du capteur réussi

Test du capteur réussi (pas d'indicateur du signal d'état).

‣ Aucune action nécessaire.

# 11.5 Comportement de l'appareil en cas de défaut

- Mises en garde et défauts affichés via IO-Link
- Les mises en garde et les défauts affichés sont uniquement pour information et n'ont pas de fonction de sécurité
- Les erreurs diagnostiquées par l'appareil sont affichées via IO-Link conformément à la norme NE107

En fonction du message de diagnostic, l'appareil se comporte selon un avertissement ou une condition de défaut.

- Avertissement :
	- L'appareil continue à mesurer si ce type d'erreur se produit. Le signal de sortie n'est pas affecté (exception : la simulation est active).
	- La sortie courant ou la sortie fréquence reste en mode mesure.
- Défaut :
	- L'état de défaut est affiché via IO-Link.
	- Dans l'état de défaut, la sortie concernée adopte son signal de défaut (sortie courant < 3,6 mA/sortie fréquence < 260 Hz)

# 11.6 Réinitialisation de l'appareil

#### Standard Command

Navigation Parameter → System → Standard Command

#### <span id="page-23-0"></span>Description **ANVERTISSEMENT**

Si l'utilisateur confirme la fonction "Standard Command" en appuyant sur le bouton "Reset to factory settings", cela provoque un reset immédiat de l'appareil à l'état au moment de la livraison.

Les process aval peuvent être affectés. Le comportement des sorties courant peut changer.

‣ S'assurer que les processus en aval ne démarrent pas involontairement.

Pour effectuer un reset, il n'y a pas de verrouillage supplémentaire, p. ex. le déverrouillage de l'appareil n'est pas nécessaire pour effectuer un reset. De plus, l'état de l'appareil est également réinitialisé. Les paramétrages spécifiques au client effectués en usine sont maintenus même après un reset.

Les paramètres suivants ne sont pas réinitialisés lorsqu'un reset est effectué :

- Minimum µC-Temperature
- Maximum μC-Temperature
- Last Diagnostic (LST)
- Operating hours

# 12 Maintenance

L'appareil ne requiert pas de maintenance spécifique.

# 12.1 Nettoyage

Le capteur doit être nettoyé en cas de besoin. Le nettoyage est également possible lorsque l'appareil est monté (par ex. NEP Nettoyage En Place / SEP Stérilisation En Place). Il faut veiller à ce que le capteur ne soit pas endommagé.

# 13 Réparation

Aucune réparation n'est prévue pour cet appareil de mesure.

## 13.1 Retour de matériel

L'appareil doit être retourné en cas d'erreur de commande ou de livraison. En tant qu'entreprise certifiée ISO et conformément aux directives légales, Endress+Hauser est tenu de suivre des procédures définies en ce qui concerne les appareils retournés ayant été en contact avec le produit.

Concernant la procédure et les conditions pour un retour sûr, rapide et dans les règles de l'art de l'appareil, voir les informations sur le site web Endress+Hauser sous http://www.endress.com/support/return-material

Les exigences pour un retour sûr de l'appareil peuvent varier en fonction du type d'appareil et de la législation nationale.

- 1. Consulter le site web pour plus d'informations : http://www.endress.com/support/return-material
- 2. Retourner l'appareil s'il a besoin d'être réparé ou remplacé, ou si le mauvais appareil a été commandé ou livré.

# <span id="page-24-0"></span>13.2 Mise au rebut

# $\boxtimes$

Si la directive 2012/19/UE sur les déchets d'équipements électriques et électroniques (DEEE) l'exige, le produit porte le symbole représenté afin de réduire la mise au rebut des DEEE comme déchets municipaux non triés. Ne pas éliminer les produits portant ce marquage comme des déchets municipaux non triés. Les retourner à Endress+Hauser en vue de leur mise au rebut dans les conditions applicables.

# 14 Accessoires

Les accessoires peuvent être commandés soit avec l'appareil (en option) soit séparément.

# 14.1 Clé à tube 6 pans 32 mm

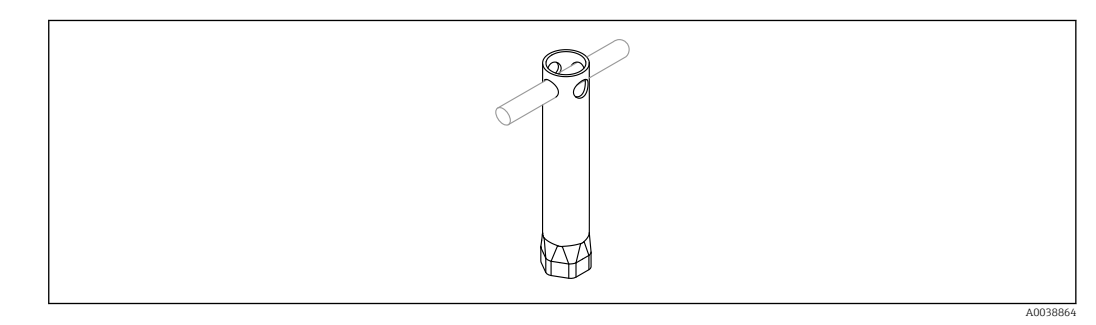

 *11 Clé à tube 6 pans*

Référence : 52010156

 $\blacksquare$  Pour monter l'appareil dans des emplacements difficiles d'accès.

# 14.2 Connecteur femelle, coudé à 90°

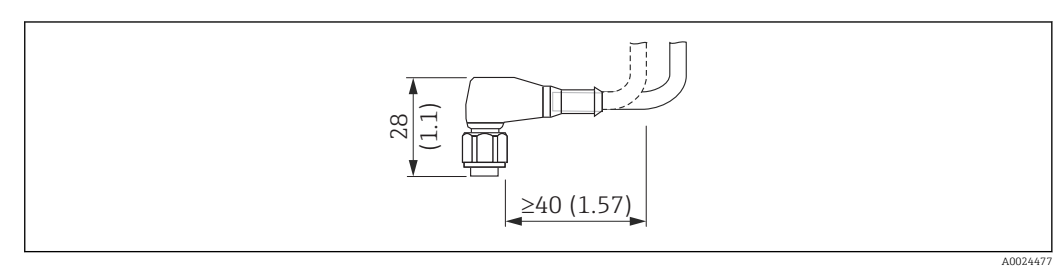

 *12 Exemple de connecteur femelle M12. Unité de mesure mm (in)*

#### Connecteur femelle M12 IP69

- Connecteur préconfectionné
- Câble PVC 5 m (16 ft) (orange)
- Corps : PVC (orange)
- Écrou fou 316L (1.4435)
- Référence : 52024216

#### <span id="page-25-0"></span>Connecteur femelle M12 IP67

- Connecteur préconfectionné
- Câble PVC 5 m (16 ft) (gris)
- Corps : PUR (bleu)
- Écrou fou Cu Sn/Ni
- Référence : 52010285

#### Couleurs des fils pour connecteur M12 :  $\boxed{4}$

- $\bullet$  1 = BN (brun)
- $\bullet$  2 = WH (blanc)
- $\bullet$  3 = BU (bleu)
- $\bullet$  4 = BK (noir)

# 14.3 Connecteur femelle, droit

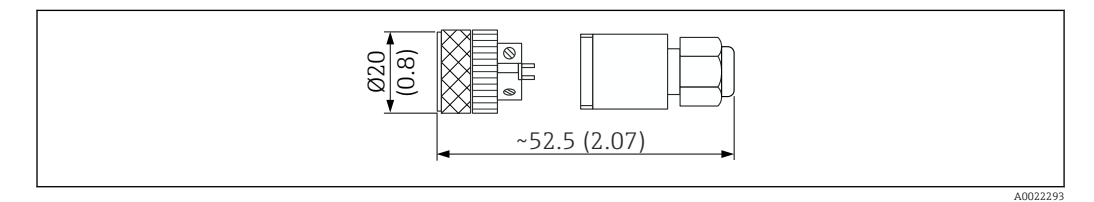

 *13 Dimensions du raccord auto-adaptant. Unité de mesure mm (in)*

#### Connecteur femelle M12 IP67

- Droite
- Raccord auto-adaptant au connecteur M12
- Corps : PBT
- Écrou fou Cu Sn/Ni
- Référence : 52006263

# 14.4 Adaptateur process M24 fileté

#### Matériau

- Pour toutes les versions :
- Adaptateur
- 316L (1.4435)
- Joint EPDM

#### Adaptateur process M24 PN25

Versions disponibles :

- DIN11851 DN50 avec écrou fou
- $\blacksquare$  SMS 1  $\frac{1}{2}$

#### Adaptateur process M24 PN40

Versions disponibles :

- Varivent F
- Varivent N

# 14.5 Manchon à souder

<span id="page-26-0"></span>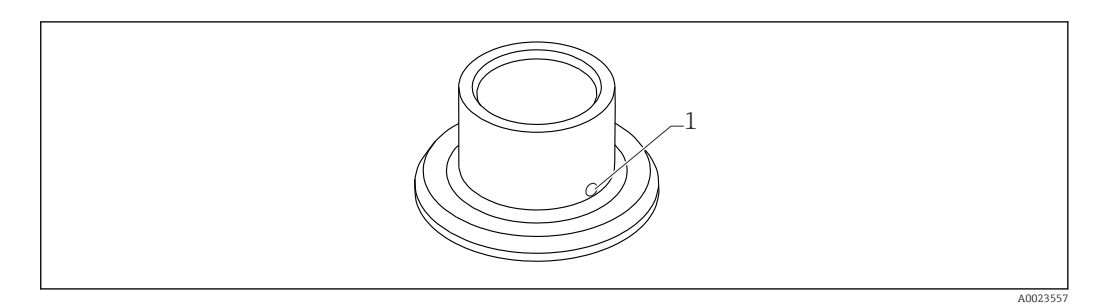

 *14 Exemple de schéma d'un adaptateur à souder*

*1 Orifice de fuite*

#### $G 3/4"$

Versions disponibles :

- ø 50 mm (1,97 in) Montage sur une cuve
- ø 29 mm (1,14 in) Montage sur une conduite

#### G 1"

Versions disponibles :

- ø 53 mm (2,09 in) Montage sur une cuve
- ø 60 mm (2,36 in) Montage sur une conduite

#### M24

Versions disponibles : ø 65 mm (2,56 in) - Montage sur une cuve

# 14.6 Écrou fou DIN11851

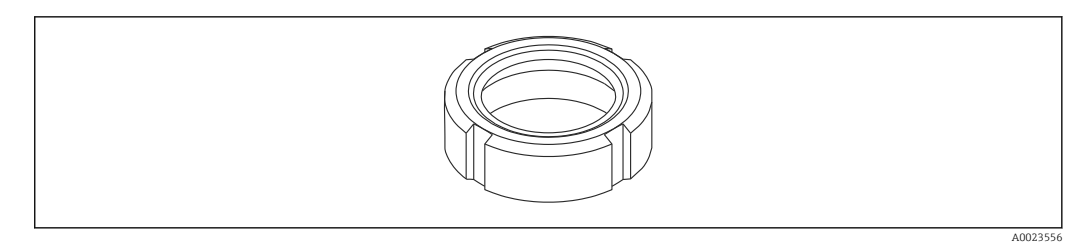

 *15 Exemple de schéma de l'écrou fou*

#### Matériau

Pour toutes les versions : 304 (1.4307)

#### Pour raccords laitiers DIN11851

Versions disponibles :

- DN25 F26
- $\n **DN40 F40**\n$
- DN50 F50

# 15 Vue d'ensemble du menu de configuration

<span id="page-27-0"></span>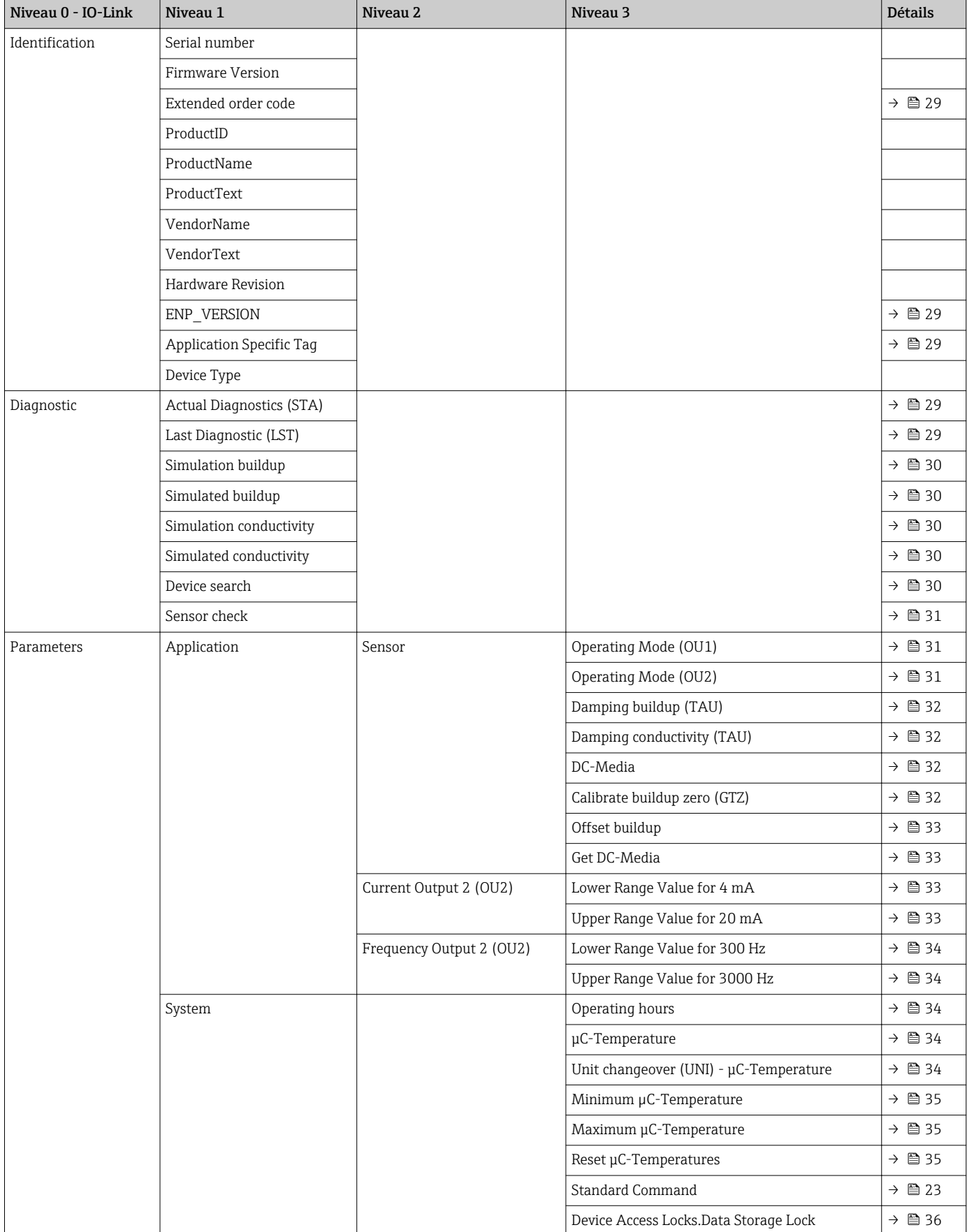

# 16 Description des paramètres de l'appareil

# 16.1 Identification

<span id="page-28-0"></span>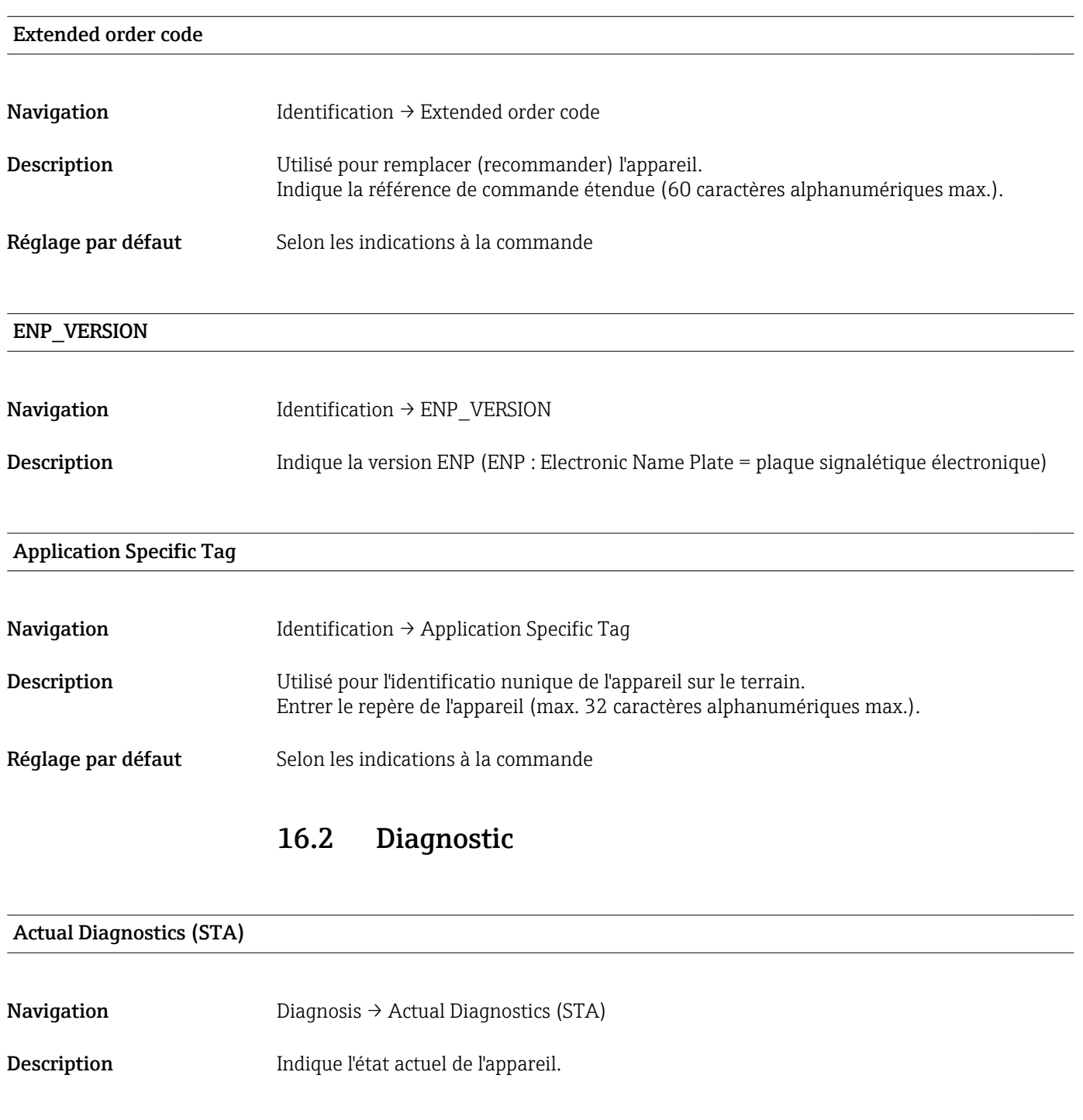

#### Last Diagnostic (LST)

Navigation Diagnosis → Last Diagnostic (LST)

### <span id="page-29-0"></span>Description Indique le dernier état de l'appareil (erreur ou avertissement), qui a été rectifié pendant le fonctionnement.

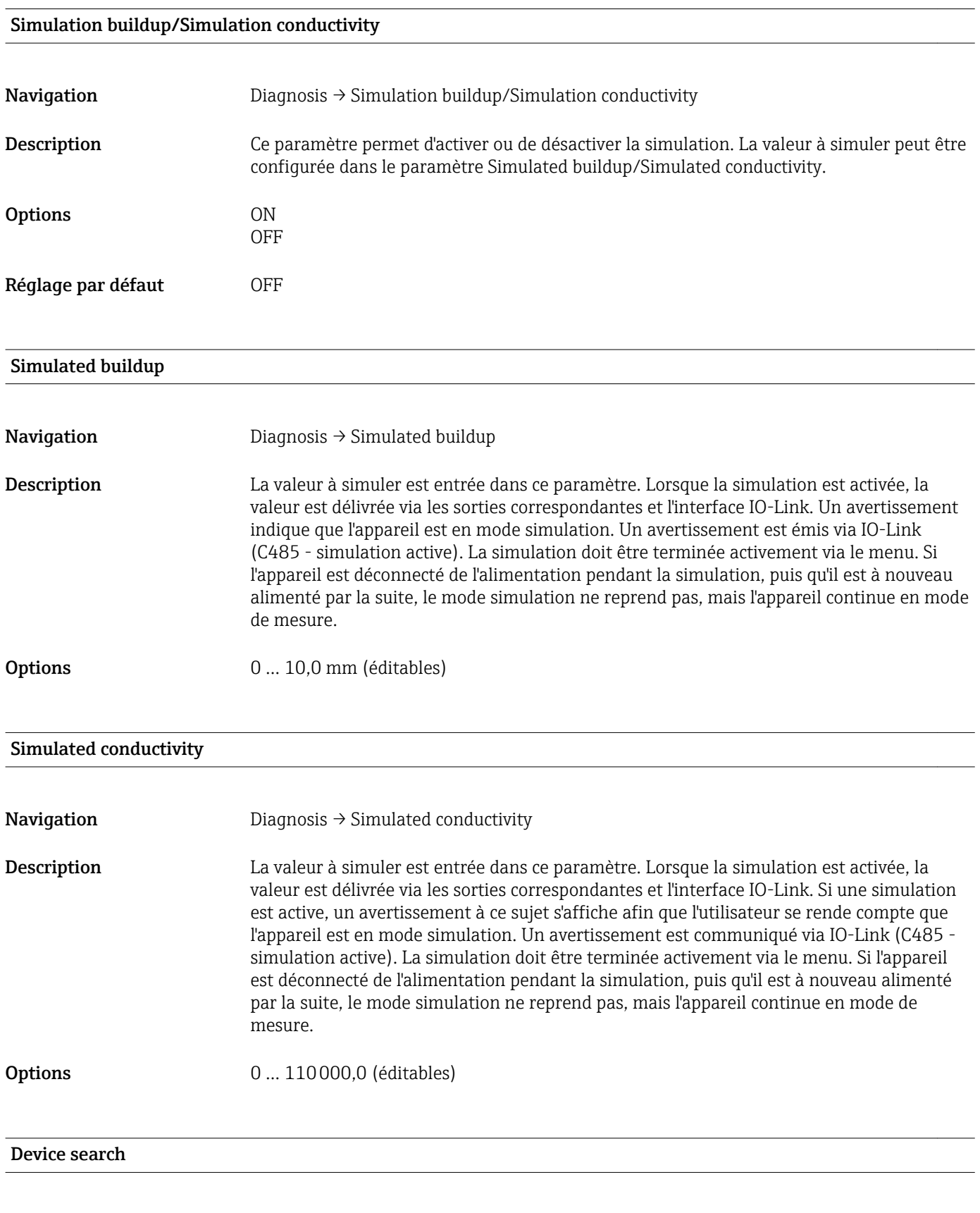

<span id="page-30-0"></span>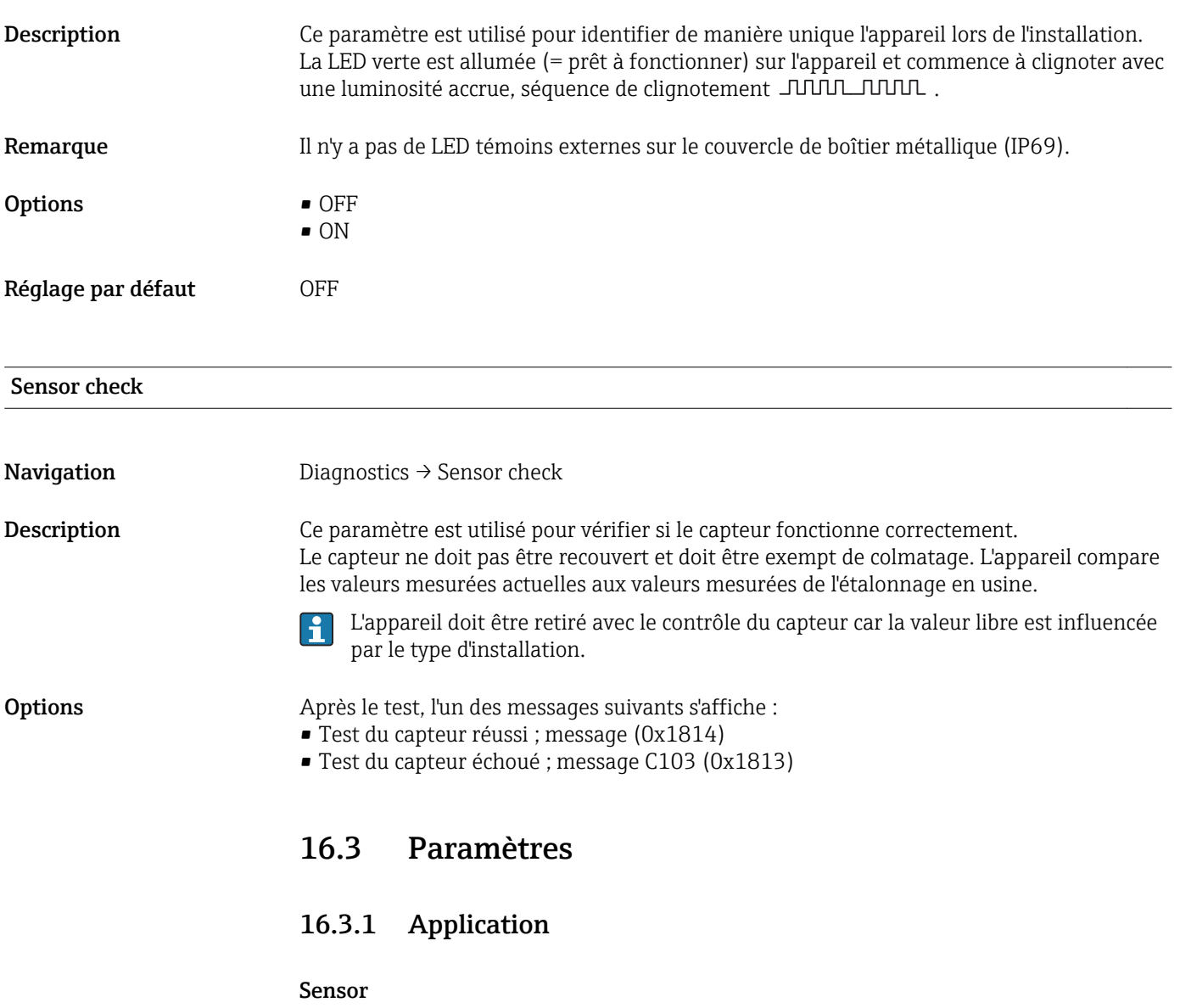

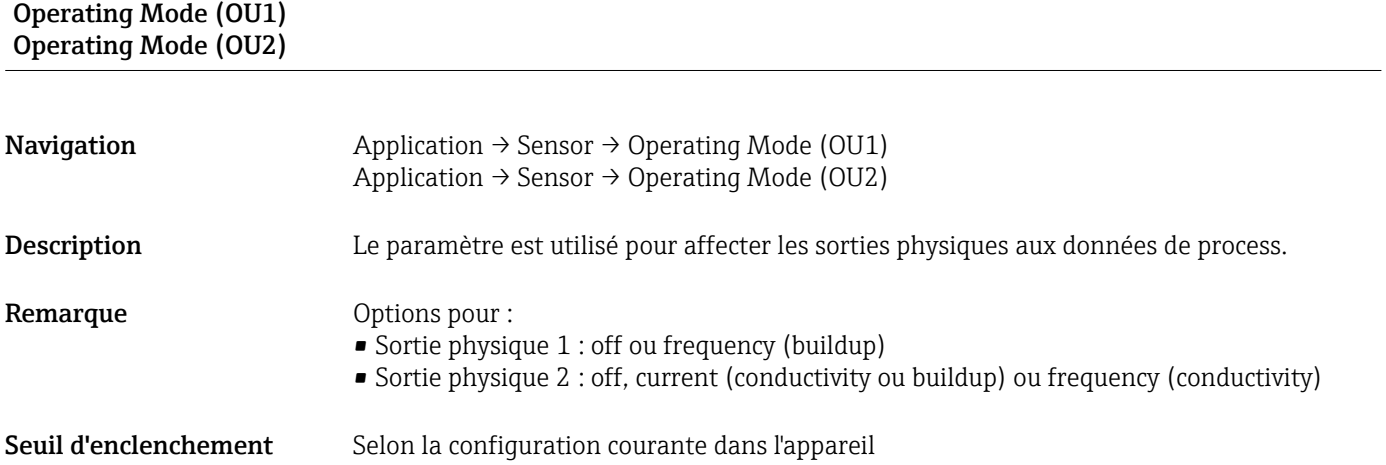

<span id="page-31-0"></span>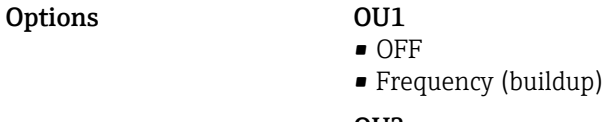

OU2 • OFF

- $\bullet$  4 ... 20 mA (buildup)
- 4 … 20 mA (conductivity)
- Frequency (conductivity)

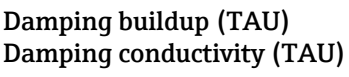

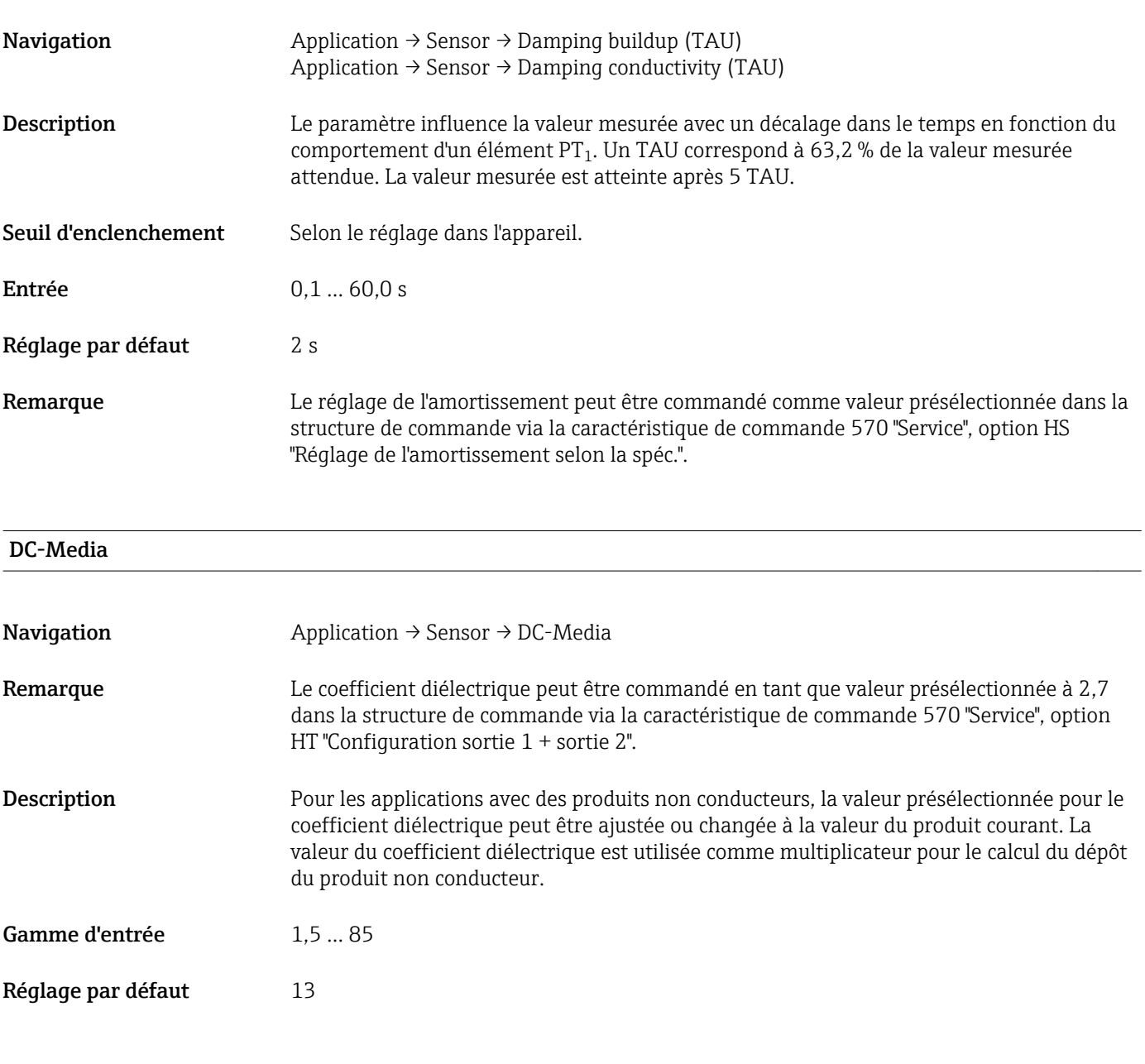

#### Calibrate buildup zero (GTZ)

<span id="page-32-0"></span>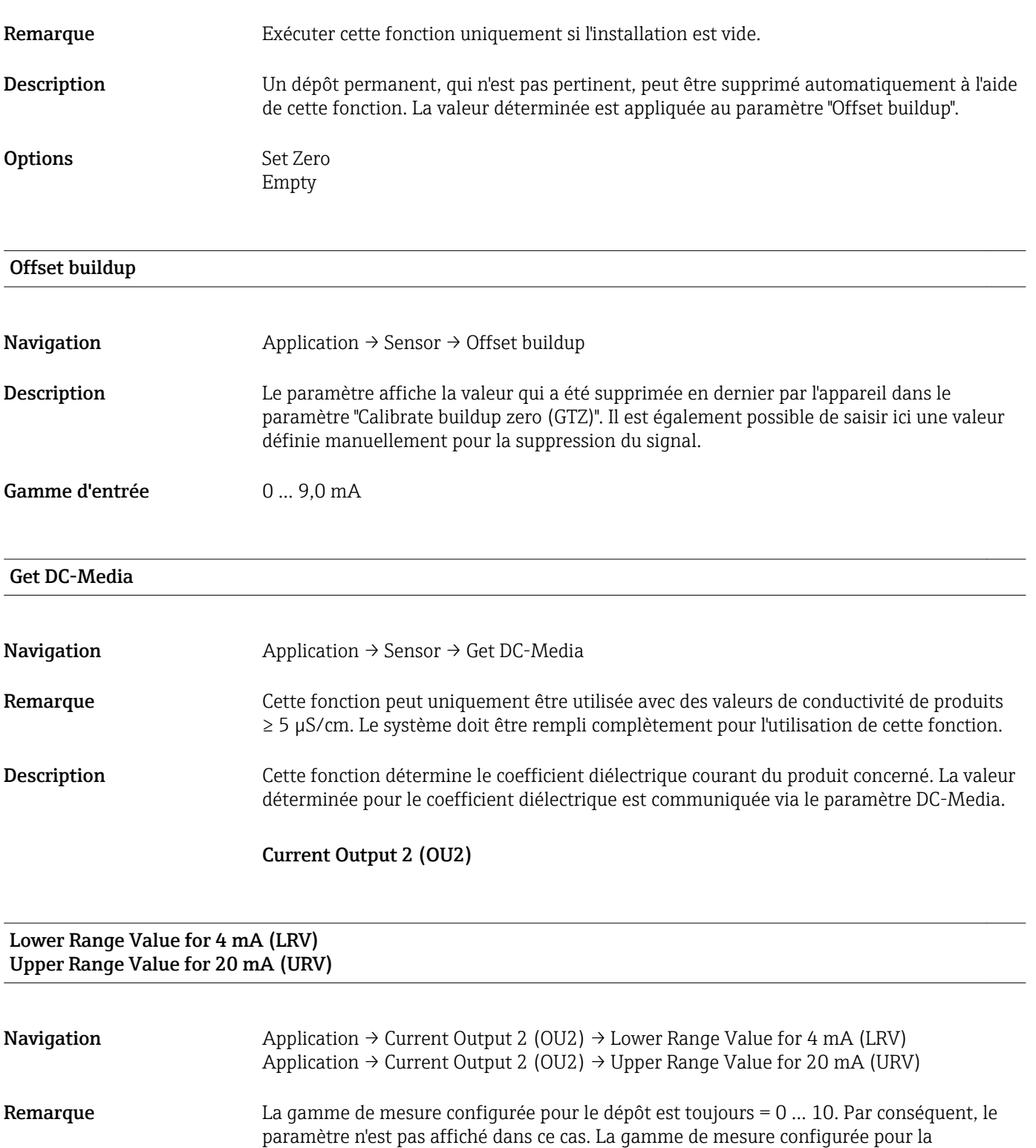

conductivité peut être changée. L'étendue de mesure peut être commandée en tant que valeur présélectionnée dans la structure de commande via la caractéristique de commande 570 "Service", option HT "Configuration sortie 1 + sortie 2".

Description Pour la spécification de la gamme de mesure pour la sortie courant.

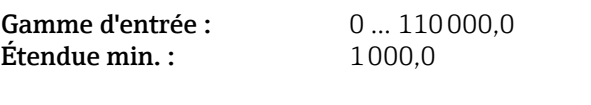

#### Frequency Output 2 (OU2)

#### <span id="page-33-0"></span>Lower Range Value for 300 Hz (LRV) Upper Range Value for 3000 Hz (URV)

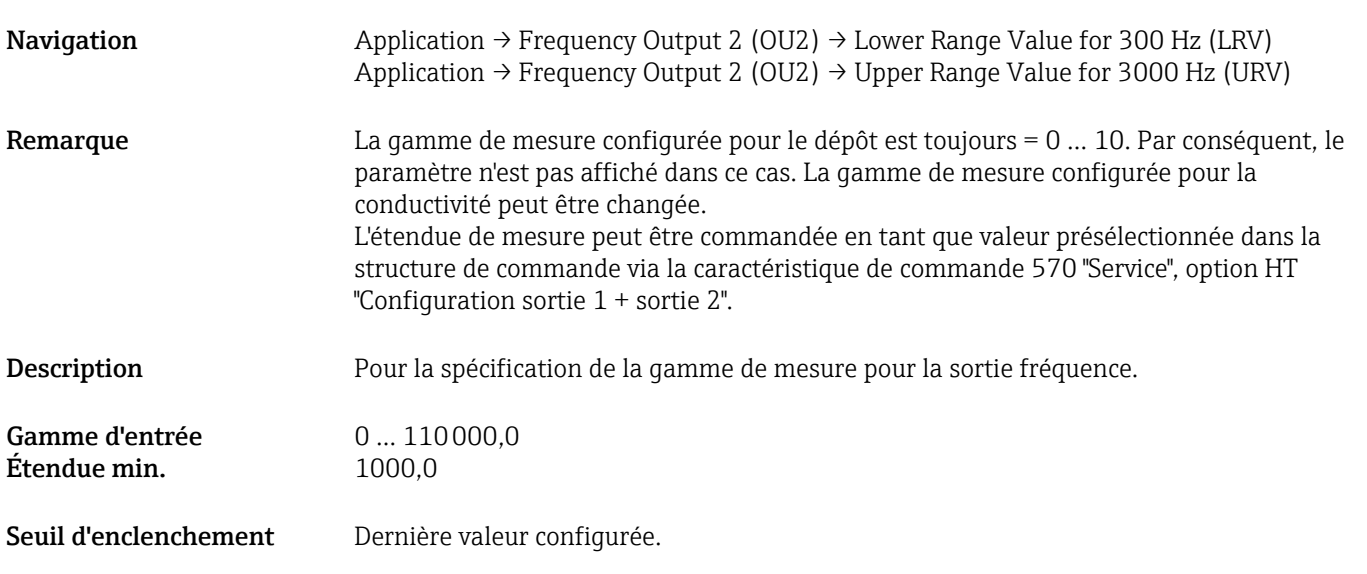

16.3.2 System

# Operating hours **Navigation** Parameter  $\rightarrow$  System  $\rightarrow$  Operating hours Description Ce paramètre compte les heures de fonctionnement pendant la période où une tension de service est présente. La valeur est sortie en heures industrielles. µC-temperature

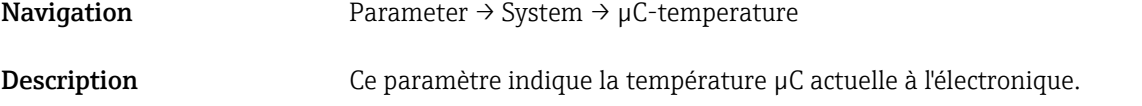

#### Unit changeover (UNI) - µC-Temperature

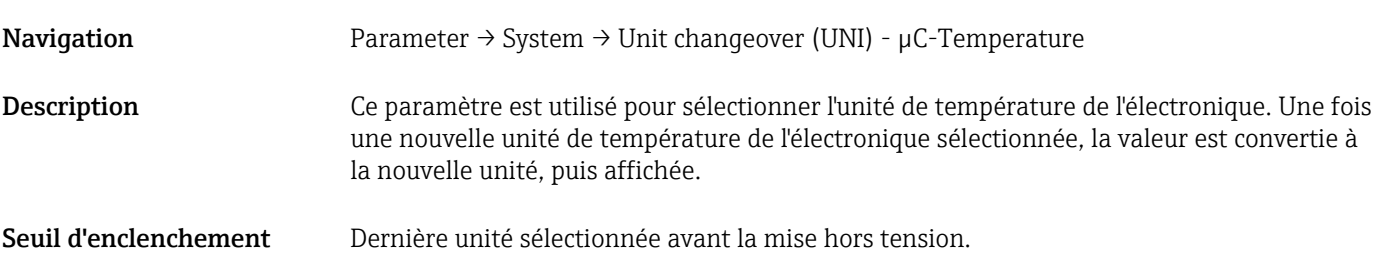

<span id="page-34-0"></span>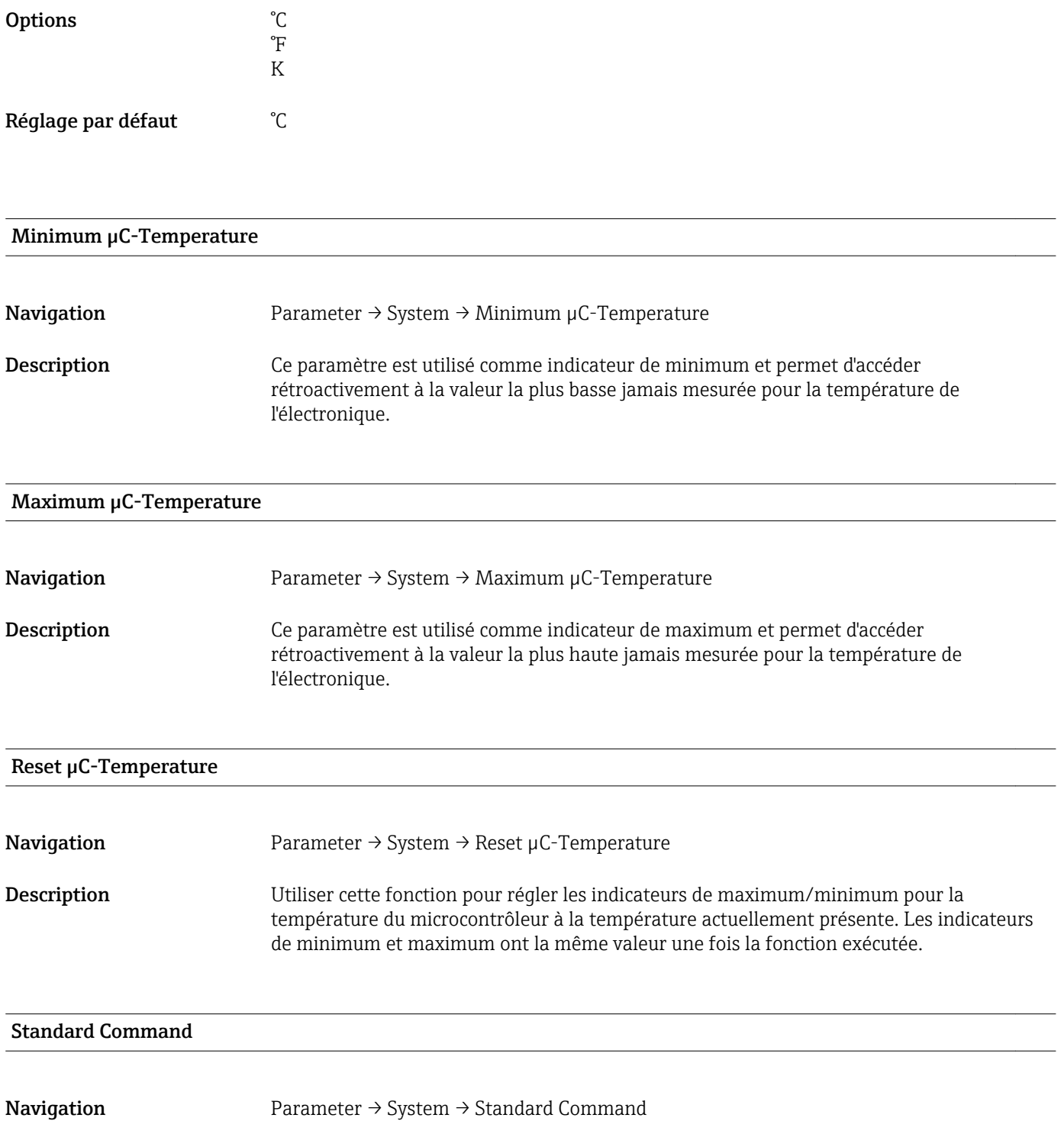

#### <span id="page-35-0"></span>Description **A** AVERTISSEMENT

Si l'utilisateur confirme la fonction "Standard Command" en appuyant sur le bouton "Reset to factory settings", cela provoque un reset immédiat de l'appareil à l'état au moment de la livraison.

Les process aval peuvent être affectés. Le comportement des sorties courant peut changer.

‣ S'assurer que les processus en aval ne démarrent pas involontairement.

Pour effectuer un reset, il n'y a pas de verrouillage supplémentaire, p. ex. le déverrouillage de l'appareil n'est pas nécessaire pour effectuer un reset. De plus, l'état de l'appareil est également réinitialisé. Les paramétrages spécifiques au client effectués en usine sont maintenus même après un reset.

Les paramètres suivants ne sont pas réinitialisés lorsqu'un reset est effectué :

- Minimum µC-Temperature
- Maximum μC-Temperature
- Last Diagnostic (LST)
- Operating hours

Device Access Locks.Data Storage Lock<sup>1)</sup> Activation/désactivation du stockage des données

1) Le paramètre "Device Access Locks.Data Storage Lock" est un paramètre IO-Link standard. Le nom de ce paramètre peut être disponible dans la langue configurée dans l'outil de configuration IO-Link utilisé. L'affichage dépend de l'outil de configuration en question.

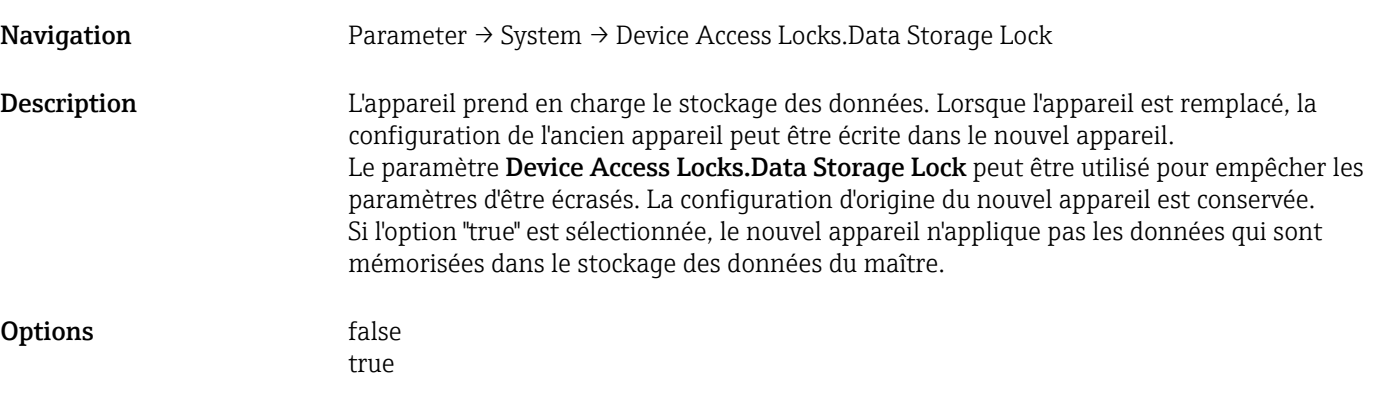

# 17 Caractéristiques techniques

# 17.1 Entrée

Grandeurs de process mesurées Conductivité électrique, coefficient diélectrique  $(\epsilon_{r})$  du produit

Grandeur de process calculée Épaisseur du dépôt

#### Gamme de mesure **Conductivité**

0 µS/cm à 100 mS/cm Étendue de mesure minimale admissible : 3000 µS/cm peut être commandée ; 1000 µS/cm peut être configurée sur l'appareil via l'interface IO-Link

#### Épaisseur du dépôt

0 … 10 mm

# 17.2 Sortie

<span id="page-36-0"></span>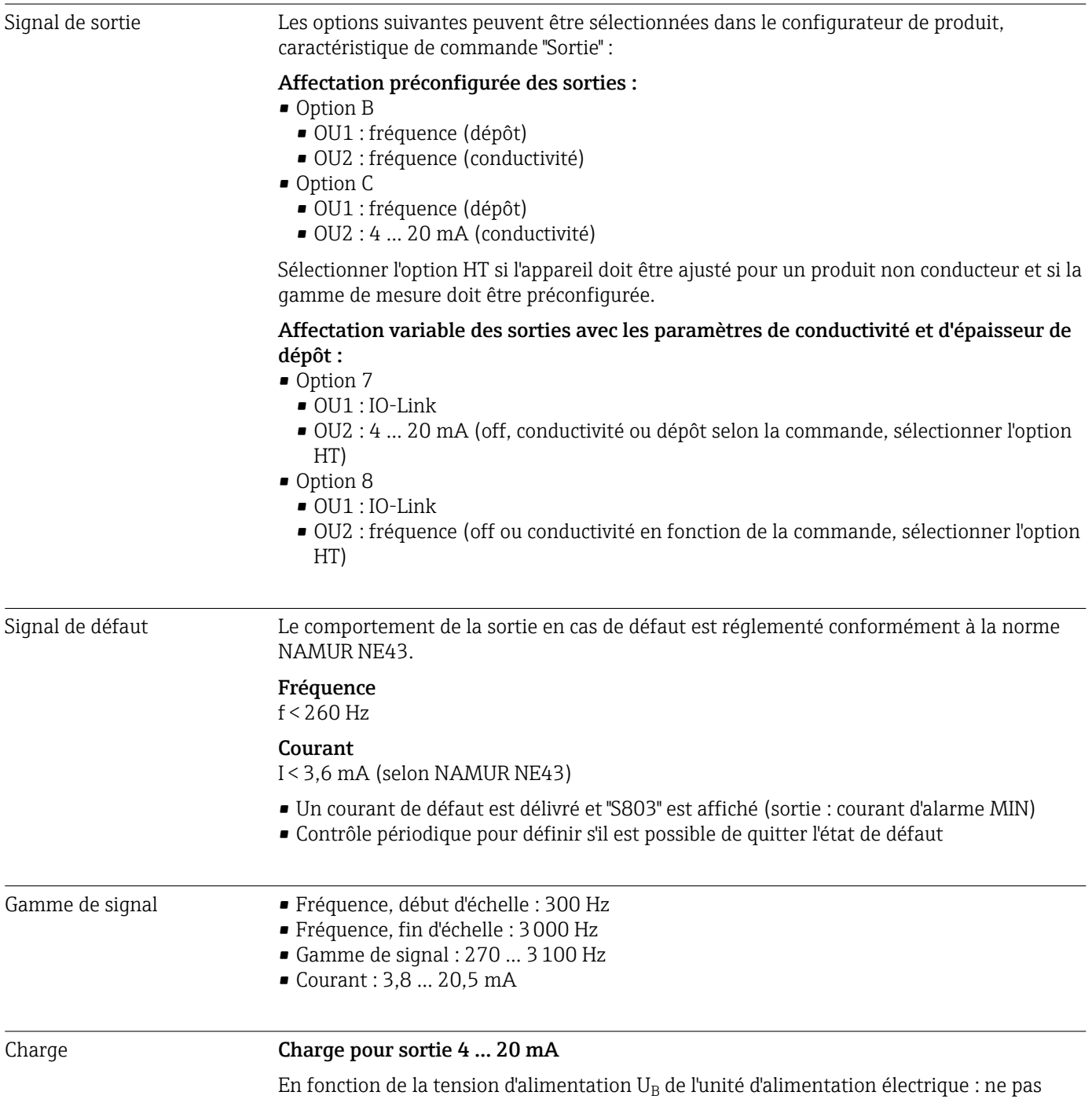

dépasser la résistance de charge maximale  $\rm R_L$  (résistance de ligne d'alimentation incluse),

sinon il ne sera pas possible de régler le courant correspondant.

<span id="page-37-0"></span>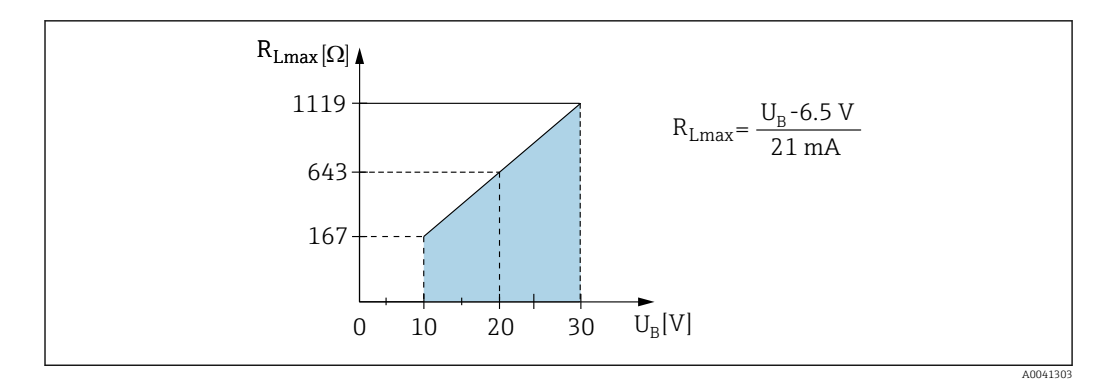

 *16 Charge pour sortie 4 … 20 mA*

# 17.3 Performances

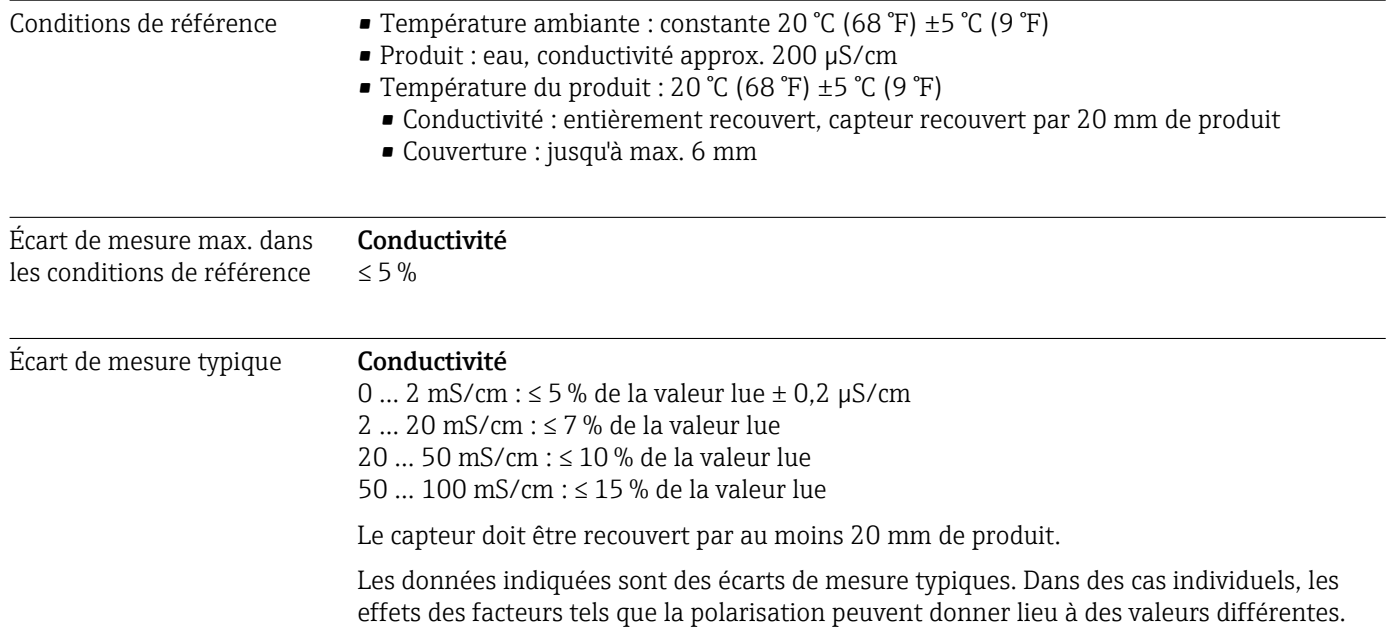

#### Dépôt

L'écart de mesure typique est compris entre les limites indiquées.

<span id="page-38-0"></span>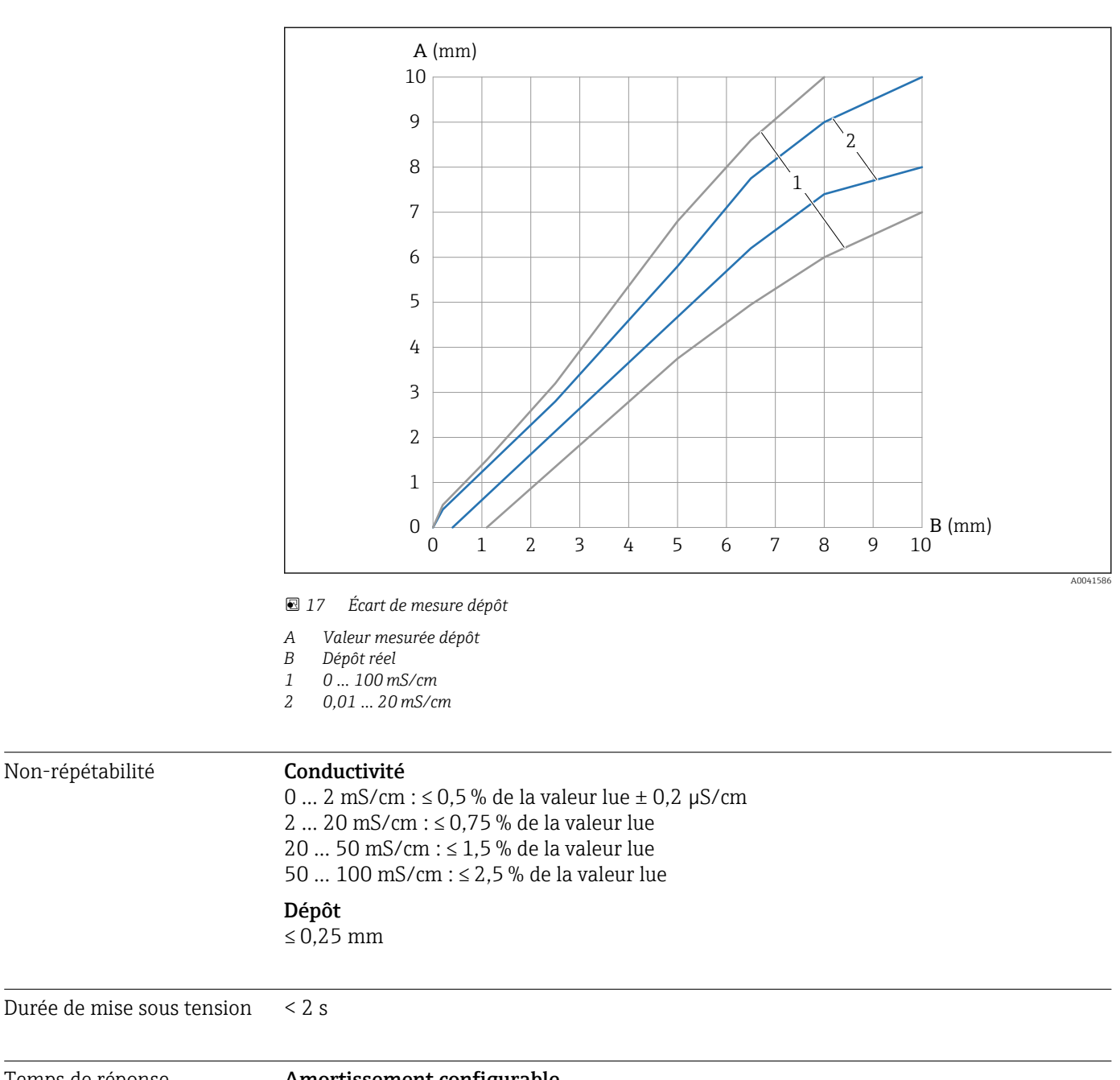

#### Temps de réponse **Amortissement configurable**

0,1 … 60 s

T63 : selon l'amortissement réglé. La sortie a le comportement de l'élément  $PT_1$ .

## Temps mort

250 ms

# 17.4 Environnement

Gamme de température ambiante Au niveau du boîtier : –40 … +70 °C (–40 … +158 °F)

Température de stockage –40 … +85 °C (–40 … +185 °F)

<span id="page-39-0"></span>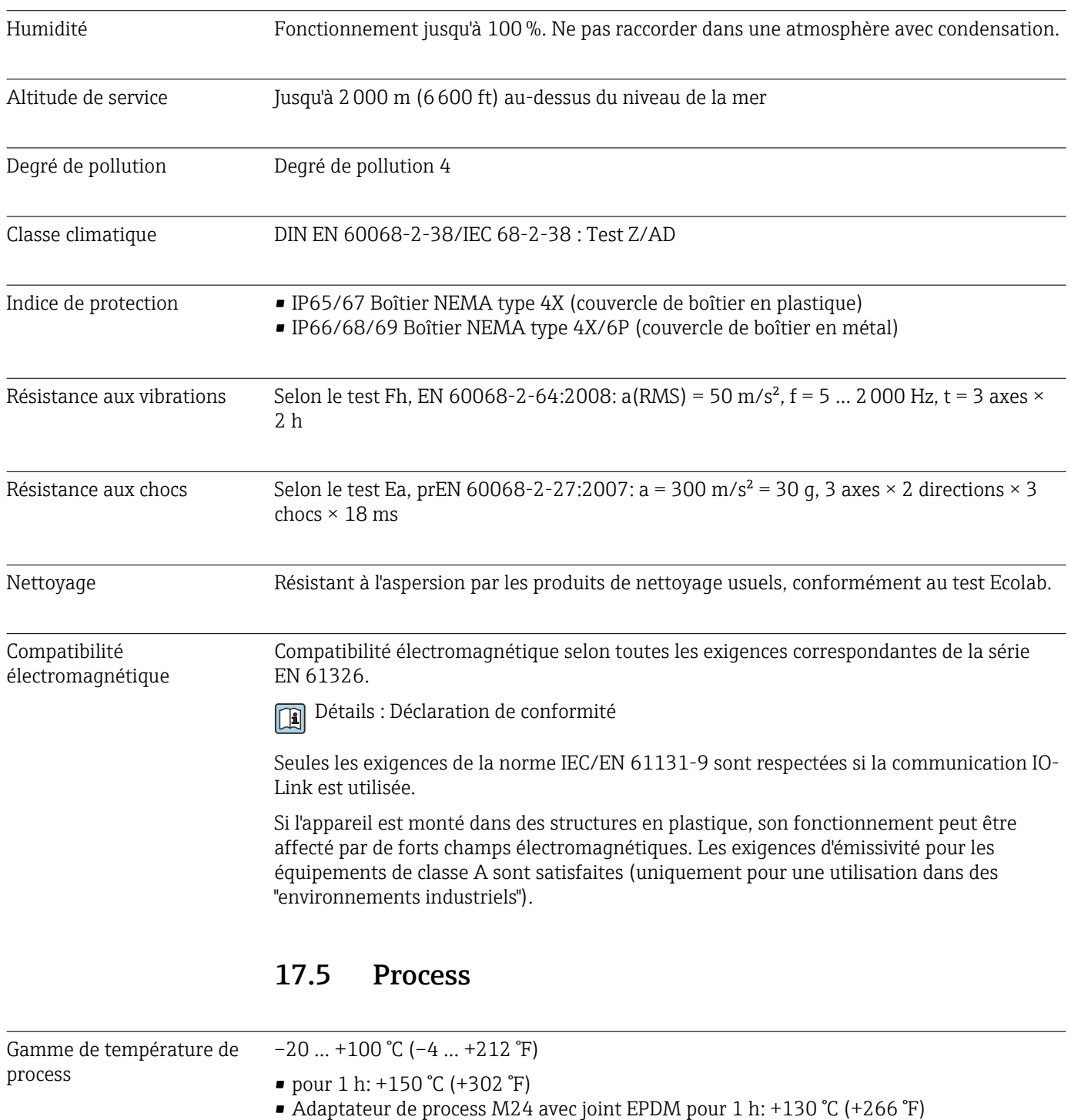

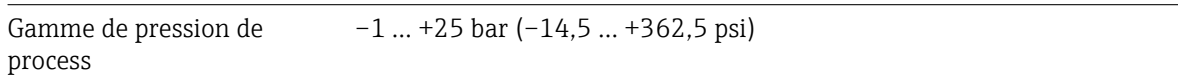

# <span id="page-40-0"></span>Index

# Symboles

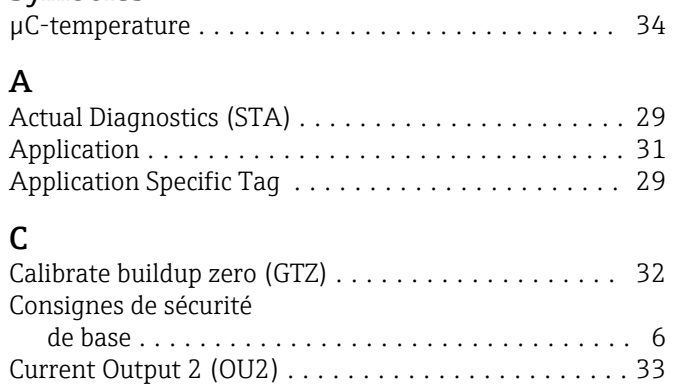

# D

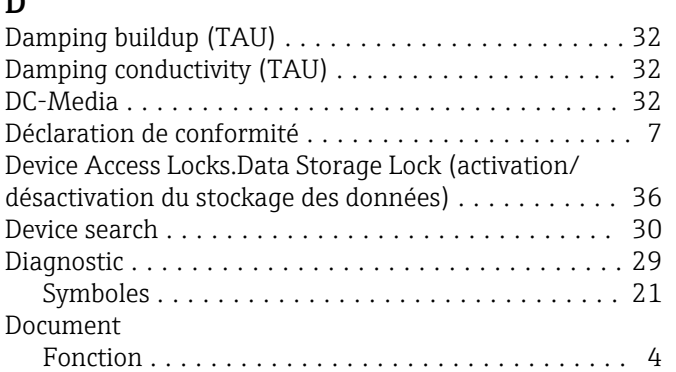

# E

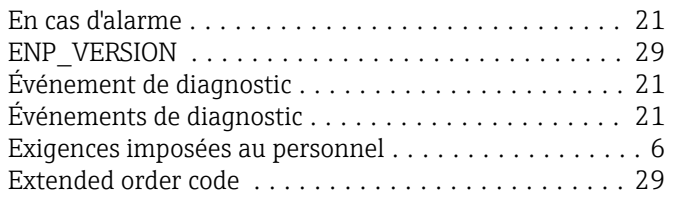

# F

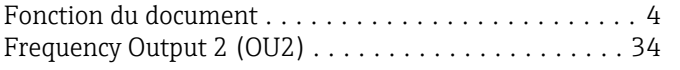

#### G Get DC-Media .............................. [33](#page-32-0)

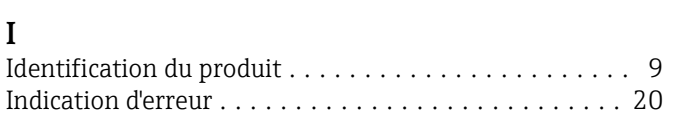

# L

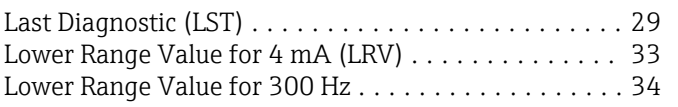

## M

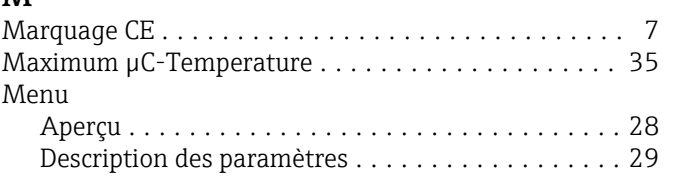

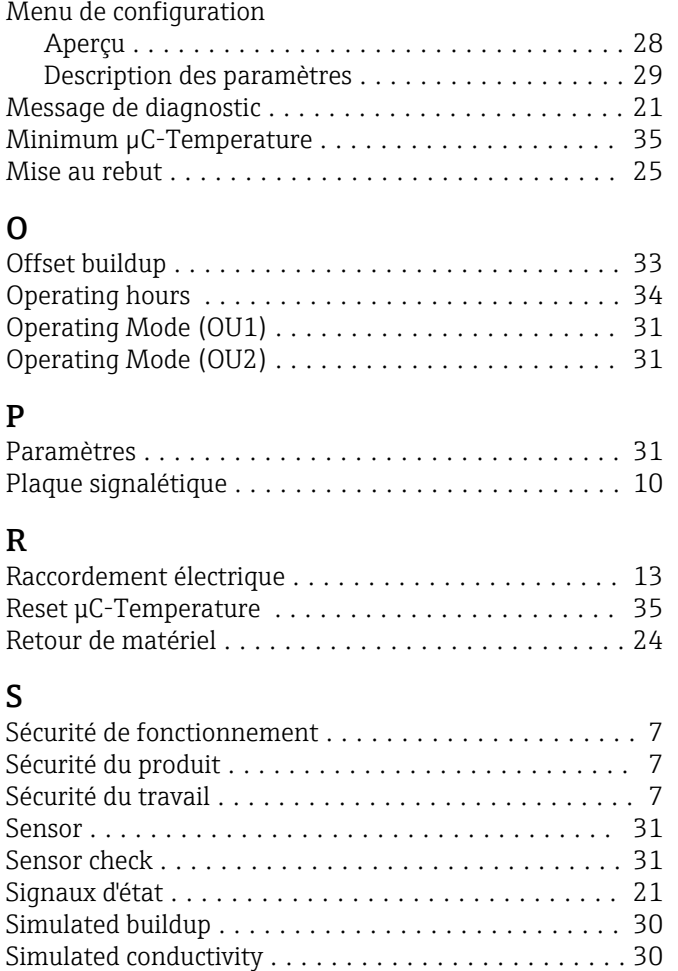

# T

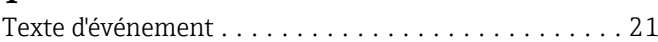

Simulation buildup / Simulation conductivity ....... [30](#page-29-0) Standard Command ....................... [23](#page-22-0), [35](#page-34-0) System ................................... [34](#page-33-0)

# U

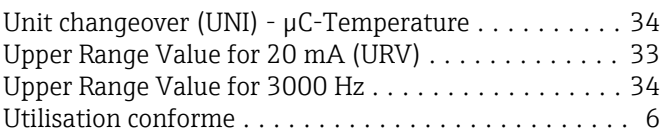

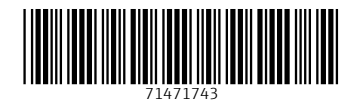

www.addresses.endress.com

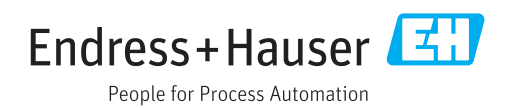